## **BYAMAHA**

# Mavinova. CLP-240/230 OWNER'S MANUAL

MODE D'EMPLOI BEDIENUNGSANLEITUNG MANUAL DE INSTRUCCIONES

**Before using the Clavinova, be sure to read "PRECAUTIONS" on pages 6 -7. Achten Sie darauf, vor Einsatz des Clavinova die "VORSICHTSMASSNAHMEN" auf Seite 6-7 durchzulesen. Avant d'utiliser le Clavinova, lire attentivement la section «PRECAUTIONS D'USAGE» aux pages 6-7. Antes de utilizar el Clavinova, lea las "PRECAUCIONES" que debe tener en cuenta en las páginas 6-7.**

#### **IMPORTANT** —Check your power supply—

Make sure that your local AC mains voltage matches the voltage specified on the name plate on the bottom panel. In some areas a voltage selector may be provided on the bottom panel of the main keyboard unit near the power cord. Make sure that the voltage selector is set for the voltage in your area. The voltage selector is set at 240V when the unit is initially shipped. To change the setting use a "minus" screwdriver to rotate the selector dial so that the correct voltage appears next to the pointer on the panel.

For information on assembling the keyboard stand, refer to the instructions at the end of this manual.

### **WICHTIG**

#### —Überprüfen Sie Ihren Netzanschluss—

Vergewissern Sie sich, dass die Spannung in Ihrem örtlichen Stromnetz mit der Spannung übereinstimmt, die auf dem Typenschild auf der Unterseite des Instruments angegeben ist. In bestimmten Regionen ist auf der Unterseite des Keyboards in der Nähe des Netzkabels ein Spannungswähler angebracht. Vergewissern Sie sich, dass der Spannungswähler auf die Spannung Ihres lokalen Stromnetzes eingestellt ist. Dieser Spannungswähler ist bei Auslieferung auf 240 V eingestellt. Sie können die Einstellung mit einem Schlitzschraubenzieher ändern. Drehen Sie dazu den Wählschalter, bis der Pfeil auf dem Instrument auf die richtige Spannung zeigt.

Weitere Informationen über die Montage des Keyboard-Ständers erhalten Sie in den Anweisungen am Ende dieses Handbuchs.

### **IMPORTANT**

—Contrôler la source d'alimentation—

Vérifiez que la tension spécifiée sur le panneau inférieur correspond à la tension du secteur. Dans certaines régions, l'instrument peut être équipé d'un sélecteur de tension situé sur le panneau inférieur du clavier à proximité du cordon d'alimentation.

Vérifiez que ce sélecteur est bien réglé en fonction de la tension secteur de votre région. Le sélecteur de tension est réglé sur 240 V au départ d'usine. Pour modifier ce réglage, utilisez un tournevis à lame plate pour tourner le sélecteur afin de mettre l'indication correspondant à la tension de votre région vis à vis du repère triangulaire situé sur le panneau.

Pour obtenir des informations sur l'assemblage du support du clavier, reportez-vous aux instructions à la fin de ce manuel.

#### **IMPORTANTE**

—Verifique la alimentación de corriente—

Asegúrese de que tensión de alimentación de CA de su área corresponde con la tensión especificada en la placa de características del panel inferior. En algunas zonas puede haberse incorporado un selector de tensión en el panel inferior de la unidad del teclado principal, cerca del cable de alimentación. Asegúrese de que el selector de tensión esté ajustado a la tensión de su área. El selector de tensión se ajusta a 240V cuando la unidad sale de fábrica. Para cambiar el ajuste, emplee un destornillador de cabeza "recta" para girar el selector de modo que aparezca la tensión correcta al lado del indicador del panel.

Para información sobre el montaje del soporte del teclado, consulte las instrucciones al final de este manual.

**ES FR DE EN**

## **SPECIAL MESSAGE SECTION**

**PRODUCT SAFETY MARKINGS:** Yamaha electronic products may have either labels similar to the graphics shown below or molded/stamped facsimiles of these graphics on the enclosure. The explanation of these graphics appears on this page. Please observe all cautions indicated on this page and those indicated in the safety instruction section.

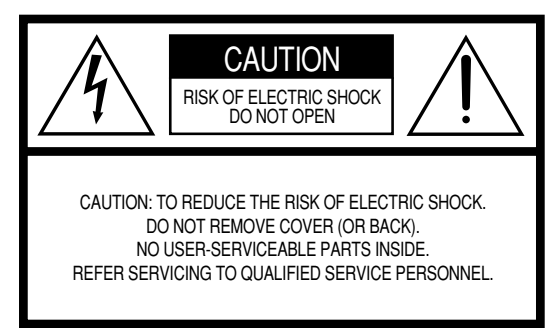

See bottom of Keyboard enclosure for graphic symbol markings.

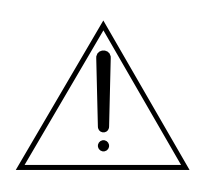

The exclamation point within the equilateral triangle is intended to alert the user to the presence of important operating and maintenance (servicing) instructions in the literature accompanying the product.

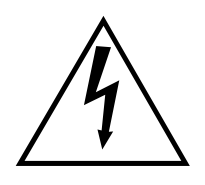

The lightning flash with arrowhead symbol, within the equilateral triangle, is intended to alert the user to the presence of uninsulated "dangerous voltage" within the product's enclosure that may be of sufficient magnitude to constitute a risk of electrical shock.

**IMPORTANT NOTICE:** All Yamaha electronic products are tested and approved by an independent safety testing laboratory in order that you may be sure that when it is properly installed and used in its normal and customary manner, all foreseeable risks have been eliminated. DO NOT modify this unit or commission others to do so unless specifically authorized by Yamaha. Product performance and/or safety standards may be diminished. Claims filed under the expressed warranty may be denied if the unit is/has been modified. Implied warranties may also be affected.

**SPECIFICATIONS SUBJECT TO CHANGE:** The information contained in this manual is believed to be correct at the time of printing. However, Yamaha reserves the right to change or modify any of the specifications without notice or obligation to update existing units.

**ENVIRONMENTAL ISSUES:** Yamaha strives to produce products that are both user safe and environmentally friendly. We sincerely believe that our products and the production methods used to produce them, meet these goals. In keeping with both the letter and the spirit of the law, we want you to be aware of the following:

**Battery Notice:** This product MAY contain a small nonrechargable battery which (if applicable) is soldered in place. The average life span of this type of battery is approximately five years. When replacement becomes necessary, contact a qualified service representative to perform the replacement.

**Warning:** Do not attempt to recharge, disassemble, or incinerate this type of battery. Keep all batteries away from children. Dispose of used batteries promptly and as regulated by applicable laws. Note: In some areas, the servicer is required by law to return the defective parts. However, you do have the option of having the servicer dispose of these parts for you.

**Disposal Notice:** Should this product become damaged beyond repair, or for some reason its useful life is considered to be at an end, please observe all local, state, and federal regulations that relate to the disposal of products that contain lead, batteries, plastics, etc.

**NOTICE:** Service charges incurred due to lack of knowledge relating to how a function or effect works (when the unit is operating as designed) are not covered by the manufacturer's warranty, and are therefore the owners responsibility. Please study this manual carefully and consult your dealer before requesting service.

**NAME PLATE LOCATION:** The graphic below indicates the location of the name plate. The model number, serial number, power requirements, etc., are located on this plate. You should record the model number, serial number, and the date of purchase in the spaces provided below and retain this manual as a permanent record of your purchase.

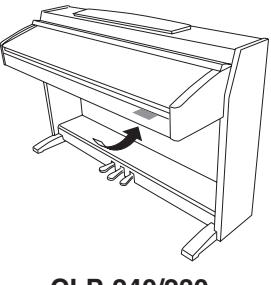

**CLP-240/230**

**Model**

**Serial No.**

**Purchase Date**

Nous vous remercions d'avoir choisi le Yamaha Clavinova ! Nous vous conseillons de lire ce manuel attentivement afin de tirer pleinement profit des fonctions avancées et très utiles du Clavinova.

Nous vous recommandons également de garder ce manuel à portée de main pour toute référence ultérieure.

## **A propos du mode d'emploi**

Ce manuel est divisé en trois sections principales : « Introduction », « Référence » et « Annexe ».

### **Introduction (page 2) :**

Veuillez lire cette section en premier.

### **Référence (page 13) :**

Cette section explique comment procéder à des réglages précis des diverses fonctions du Clavinova.

### **Annexe (page 77) :**

Cette section présente le matériel de référence.

- \* Les modèles CLP-240/230 seront appelés CLP/Clavinova dans le présent mode d'emploi.
- \* Les illustrations et les écrans DEL représentés dans ce guide ne sont fournis qu'à titre d'information et peuvent être quelque peu différents de ceux apparaissant sur votre instrument.
- \* Les panneaux illustrés dans ce mode d'emploi proviennent du CLP-240.
- \* Toute copie des logiciels disponibles dans le commerce ou des données musicales à des fins autres qu'une utilisation personnelle est strictement interdite.

### **AVIS CONCERNANT LES DROITS D'AUTEUR**

Ce produit comporte et intègre des programmes informatiques et des matériaux pour lesquels Yamaha détient des droits d'auteur ou possède une licence d'utilisation des droits d'auteurs de leurs propriétaires respectifs. Les matériaux protégés par droits d'auteur incluent, sans s'y limiter, tous les logiciels informatiques, fichiers MIDI, etc. Toute utilisation non autorisée de ces programmes et de ce contenu est interdite en vertu des lois en vigueur, sauf pour un usage personnel. Toute violation des droits d'auteur entraîne des poursuites judiciaires. IL EST STRICTEMENT INTERDIT DE REALISER, DE DIFFUSER OU D'UTILISER DES COPIES ILLEGALES.

### **Marques :**

- Apple et Macintosh sont des marques commerciales d'Apple Computer, Inc.
- Windows est une marque déposée de Microsoft® Corporation.
- SmartMedia est une marque déposée de Toshiba Corporation.
- Toutes les autres marques sont la propriété de leurs détenteurs respectifs.

## **Accessoires**

- « 50 Greats for the Piano » (livret)
- Mode d'emploi Contient des instructions complètes, expliquant le fonctionnement du Clavinova.
- CD-ROM « Accessory CD-ROM for Windows »
- Manuel d'installation du CD-ROM Accessory CD-ROM for Windows
- Tabouret

En fonction de la région où vous résidez, un siège peut être inclus ou vous être proposé en option.

### **Accordage**

A la différence d'un piano acoustique, il est inutile d'accorder le Clavinova. Il reste toujours parfaitement dans le ton.

### **Transport**

En cas de déménagement, vous pouvez transporter le Clavinova avec d'autres meubles. Vous pouvez déplacer l'appareil tel qu'il est (assemblé) ou en pièces détachées.

Transportez le clavier à l'horizontale. Ne l'adossez pas à un mur et ne le dressez pas sur un côté. Ne soumettez pas l'instrument à des vibrations excessives ou à des chocs.

## **Table des matières**

### **Introduction**

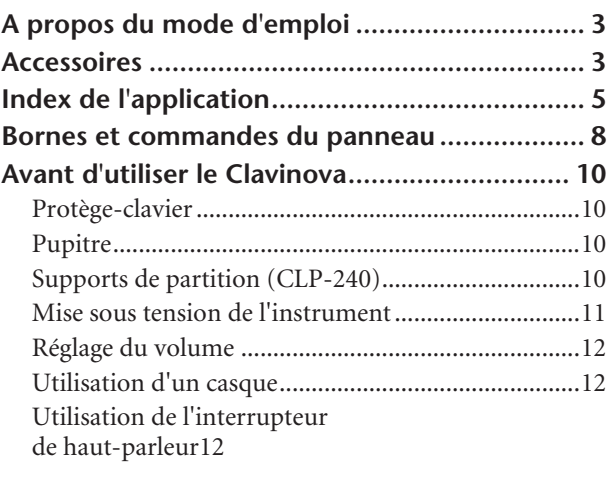

### **Référence**

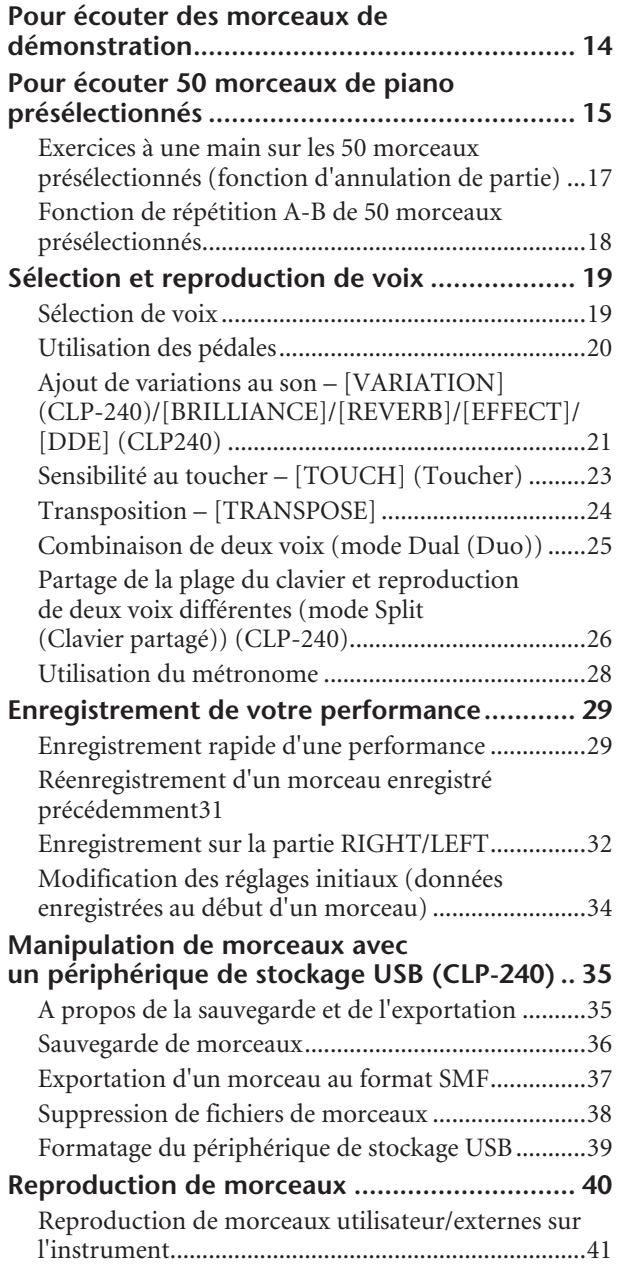

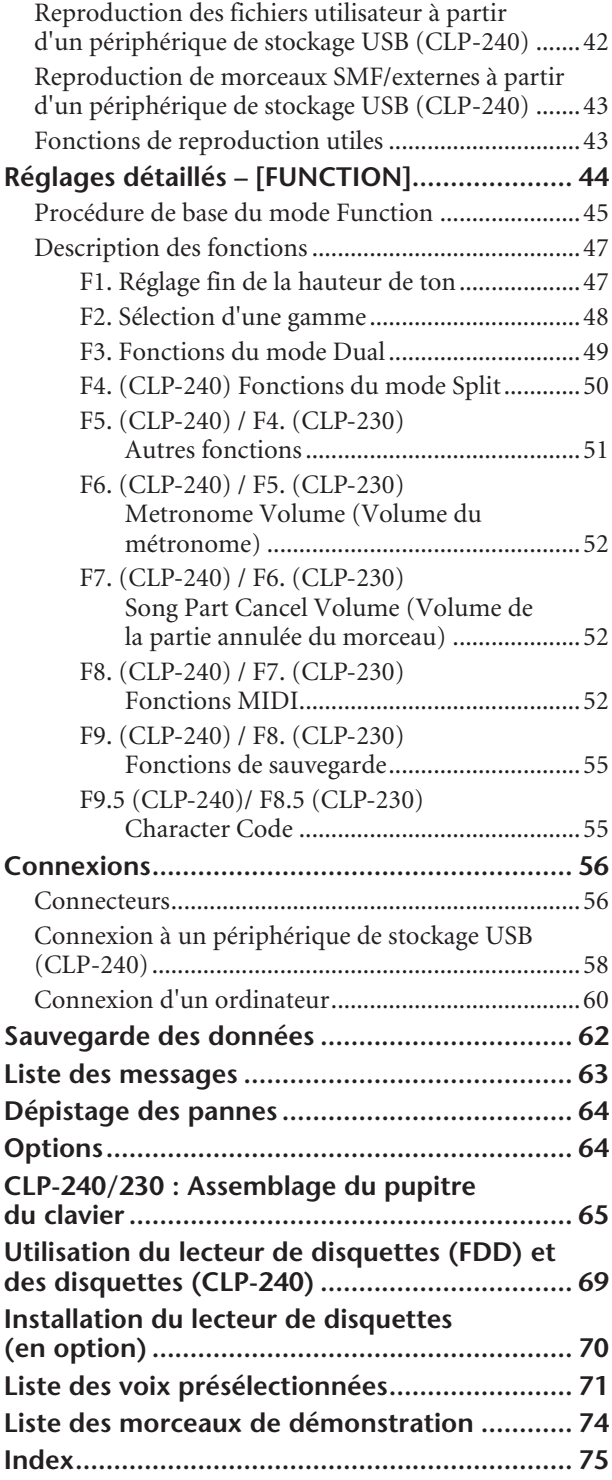

### **Annexe**

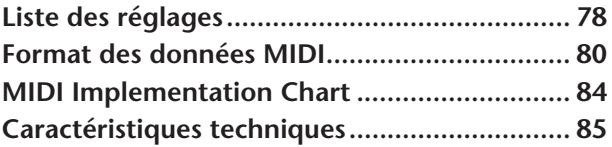

## **Index de l'application**

Utilisez cet index pour rechercher des références de page pouvant vous être utiles.

### **Ecoute**

Ecoute de morceaux de démonstrations avec différentes voix

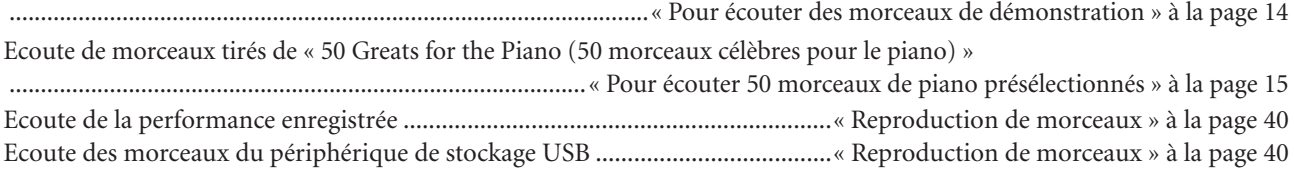

### **Reproduction**

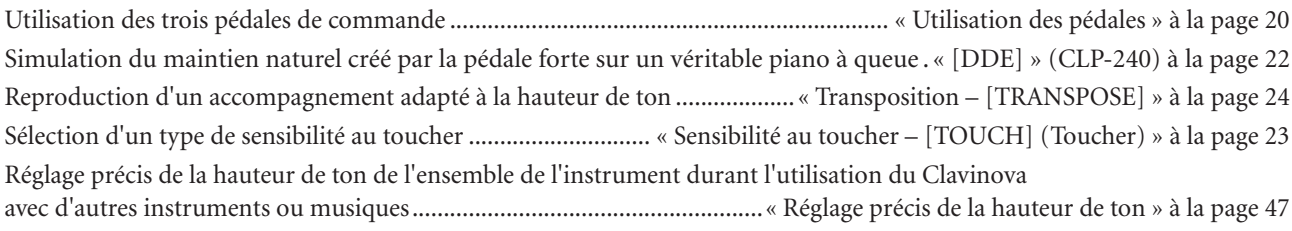

### **Modification des voix**

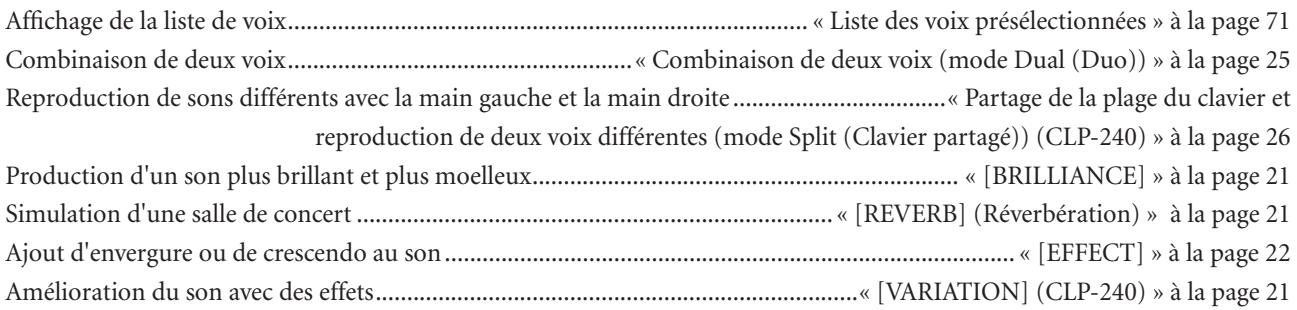

### **Exercice**

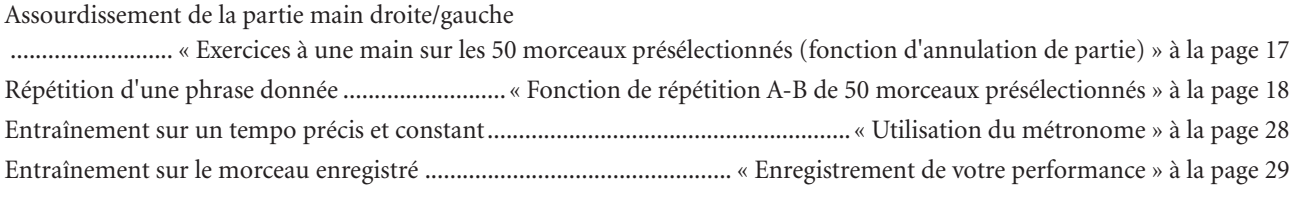

### **Enregistrement**

Enregistrement de votre performance ..................................................... « Enregistrement de votre performance » à la page 29

### **Réglages**

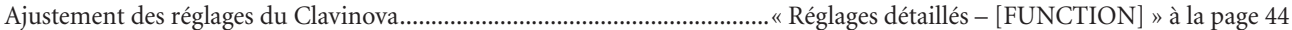

### **Connexion du Clavinova à d'autres appareils**

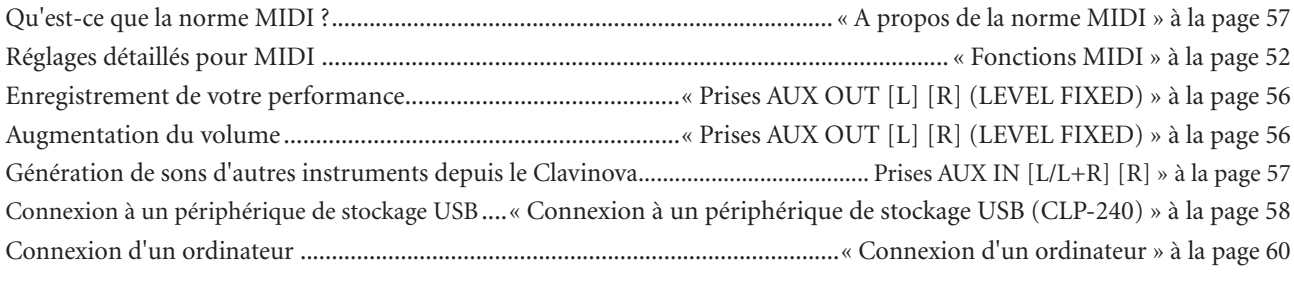

### **Assemblage**

Assemblage et désassemblage du Clavinova........................... « CLP-240/230 : assemblage du pupitre du clavier » à la page 65

**FRANÇAIS**

## **PRECAUTIONS D'USAGE**

### *PRIERE DE LIRE ATTENTIVEMENT AVANT DE PROCEDER A TOUTE MANIPULATION*

\* Rangez soigneusement ce manuel pour pouvoir le consulter ultérieurement.

## *AVERTISSEMENT*

**Veillez à toujours observer les précautions élémentaires énumérées ci-après pour éviter de graves blessures, voire la mort, causées par l'électrocution, les courts-circuits, dégâts, incendie et autres accidents. La liste des précautions données ci-dessous n'est pas exhaustive :**

### **Alimentation/cordon d'alimentation**

- Utilisez seulement la tension requise par l'instrument. Celle-ci est imprimée sur la plaque du constructeur de l'instrument.
- Vérifiez périodiquement l'état de la prise électrique, dépoussiérez-la et nettoyez-la.
- Utilisez uniquement le cordon/fiche d'alimentation livré avec l'appareil.
- Ne laissez pas le cordon d'alimentation à proximité des sources de chaleur, telles que radiateurs et appareils chauffants. Evitez de tordre et plier excessivement le cordon ou de l'endommager de façon générale, de même que de placer dessus des objets lourds ou de le laisser traîner là où l'on marchera dessus ou se prendra les pieds dedans ; ne déposez pas dessus d'autres câbles enroulés.

### **Ne pas ouvrir**

• N'ouvrez pas l'instrument et ne tentez pas d'en démonter les éléments internes ou de les modifier de quelque façon que ce soit. Aucun des éléments internes de l'instrument ne prévoit d'intervention de l'utilisateur. Si l'instrument donne des signes de mauvais fonctionnement, mettez-le immédiatement hors tension et donnez-le à réviser au technicien Yamaha.

### **Avertissement en cas de présence d'eau**

- Evitez de laisser l'instrument sous la pluie, de l'utiliser près de l'eau, dans l'humidité ou lorsqu'il est mouillé. Ne déposez pas dessus des récipients contenant des liquides qui risquent de s'épancher dans ses ouvertures.
- Ne touchez jamais une prise électrique avec les mains mouillées.

### **Avertissement en cas de feu**

• Ne déposez pas d'articles allumés, tels que des bougies, sur l'appareil. Ceux-ci pourraient tomber et provoquer un incendie.

### **En cas d'anomalie**

• Si le cordon d'alimentation s'effiloche ou est endommagé ou si vous constatez une brusque perte de son en cours d'interprétation, ou encore si vous décèlez une odeur insolite, voire de la fumée, coupez immédiatement l'interrupteur principal, retirez la fiche de la prise et donnez l'instrument à réviser par un technicien Yamaha.

## *ATTENTION*

**Veillez à toujours observer les précautions élémentaires ci-dessous pour éviter à soi-même et à son entourage des blessures corporelles, de détériorer l'instrument ou le matériel avoisinant. La liste de ces précautions n'est pas exhaustive :**

### **Alimentation/cordon d'alimentation**

- Veillez à toujours saisir la fiche elle-même, et non le câble, pour la retirer de l'instrument ou de la prise d'alimentation. Tirer directement sur le câble est commode mais finit par l'endommager.
- Débranchez la fiche d'alimentation électrique lorsque vous n'utilisez plus l'instrument ou en cas d'orage.
- N'utilisez pas de connecteur multiple pour brancher l'instrument sur une prise électrique du secteur. Cela risque d'affecter la qualité du son ou éventuellement de faire chauffer la prise.

### **Assemblage**

• Lisez attentivement la brochure détaillant le processus d'assemblage. Assembler les éléments dans le mauvais ordre pourrait détériorer l'instrument, voire causer des blessures.

### **Emplacement**

- N'abandonnez pas l'instrument dans un milieu trop poussiéreux ou un local soumis à des vibrations. Evitez également les froids et chaleurs extrêmes (exposition directe au soleil, près d'un chauffage ou dans une voiture exposée en plein soleil) qui risquent de déformer le panneau ou d'endommager les éléments internes.
- N'utilisez pas l'instrument à proximité d'une TV, d'une radio, d'un équipement stéréo, d'un téléphone portable ou d'autres appareils électriques. En effet, l'instrument, la TV ou la radio pourraient produire des interférences.
- N'installez pas l'instrument dans une position instable où il risquerait de se renverser.
- Débranchez tous les câbles connectés avant de déplacer l'instrument.
- Lors de la configuration du produit, assurez-vous que la prise secteur que vous utilisez est facilement accessible. En cas de problème ou de dysfonctionnement, coupez directement l'alimentation et retirez la fiche de la prise. Même lorsque le produit est hors tension, une faible quantité d'électricité circule toujours dans l'instrument. Si vous n'utilisez pas le produit pendant une longue période, veillez à débrancher le cordon d'alimentation de la prise murale.

### **Connexions**

• Avant de raccorder l'instrument à d'autres éléments électroniques, mettez ces derniers hors tension. Et avant de mettre sous/hors tension tous les éléments, veillez à toujours ramener le volume au minimum. En outre, veillez à régler le volume de tous les composants au minimum et à augmenter progressivement le volume sonore des instruments pour définir le niveau d'écoute désiré.

### **Entretien**

- Sur les modèles polis, retirez les crasses et les poussières en douceur à l'aide d'un chiffon doux. Ne frottez pas trop fort pour que les petites particules de poussière ne griffent pas la finition de l'instrument.
- Pour nettoyer l'instrument, utilisez un chiffon doux et sec ou légèrement humide. N'utilisez jamais de diluants de peinture, solvants, produits d'entretien ou tampons de nettoyage imprégnés de produits chimiques.

### **Précautions d'utilisation**

- Prenez garde de ne pas vous coincer les doigts sous le couvercle du clavier et de ne pas vous glissez les doigts ou la main dans les fentes du couvercle de l'instrument.
- N'insérez pas d'objets en papier, métalliques ou autres dans les fentes du couvercle, du panneau ou du clavier. Si c'est le cas, mettez immédiatement l'appareil hors tension et débranchez le cordon d'alimentation de la prise secteur. Faites ensuite contrôler l'appareil par un membre qualifié du service Yamaha.
- Ne déposez pas d'objets de plastique, de vinyle, ou de caoutchouc sur l'instrument, ce qui risque de décolorer le panneau ou le clavier.
- Sur les modèles polis, Le fait de heurter la surface de l'instrument avec des objets durs en métal, en porcelaine ou autres peut provoquer une craquelure ou le pelage de la finition. Faites très attention.
- Ne vous appuyez pas sur l'instrument et n'y déposez pas des objets lourds. Ne manipulez pas trop brutalement les boutons, commutateurs et connecteurs.
- N'utilisez pas l'instrument/le périphérique ou le casque pendant une période prolongée et à un volume trop élevé ou inconfortable pour l'oreille, au risque d'endommager votre ouïe de façon permanente. Si vous constatez une baisse de l'acuité auditive ou des sifflements d'oreille, consultez un médecin sans tarder.

### **Utilisation du tabouret (s'il est inclus)**

- Ne placez pas le tabouret dans une position instable car il pourrait accidentellement se renverser.
- Ne jouez pas avec le tabouret, ni s'y mettre debout. Ne l'utilisez pas comme outil ou comme escabeau, ou pour toute utilité autre que celle prévue. Des accidents et des blessures pourraient en résulter.
- Ce tabouret est conçu pour recevoir une seule personne à la fois ; des accidents et blessures peuvent résulter d'une non observation de ce principe.
- Après un usage prolongé, les vis du tabouret peuvent se desserrer. Resserrez périodiquement avec l'outil fourni.

### **Sauvegarde des données**

### **Sauvegarde des données**

• Les réglages du panneau et certains autres types de données seront perdus si vous mettez l'instrument hors tension avant de les avoir sauvegardés. Prenez soin de sauvegarder les données que vous souhaitez conserver dans la mémoire flash interne avant d'éteindre l'instrument (page 55). Gardez à l'esprit que ces données sont uniquement destinées à des fins de sauvegarde temporaire et peuvent être perdues à la suite d'un dysfonctionnement ou d'une opération incorrecte. Prenez soin de sauvegarder toutes les données importantes sur un ordinateur afin de les conserver de façon permanente (page 62).

Yamaha n'est pas responsable des détériorations causées par une utilisation impropre de l'instrument ou par des modifications apportées par l'utilisateur, pas plus qu'il ne peut couvrir les données perdues ou détruites.

Veillez à toujours laisser l'appareil hors tension lorsqu'il est inutilisé.

## **Bornes et commandes du panneau**

Le piano numérique Clavinova CLP-240/230 de Yamaha offre des sons à la fois naturels et expressifs et les possibilités de jeu d'un piano à queue, tout en proposant la technologie de génération de sons de Yamaha « AWM Dynamic Stereo Sampling (Echantillonnage stéréo dynamique) (CLP-240)/AWM Stereo Sampling (CLP-230) » pour la reproduction de voix musicales et riches.

Les voix Grand Piano 1 et 2 du CLP-240/230 proposent des échantillons enregistrés méticuleusement à partir d'un piano à queue de concert. La voix Grand Piano 1 du CLP-240 dispose de trois échantillons à variation de vélocité (échantillonnage dynamique), d'un « échantillonnage de maintien » spécial (page 51), qui rend avec précision la résonance unique de la table d'harmonie et des cordes d'un piano à queue acoustique lorsque la pédale forte est enfoncée, et d'« échantillons avec désactivation des touches » qui ajoutent à la performance le son subtil obtenu lors du relâchement des touches.

Le CLP-240/230 utilise également un clavier « GH3 (Graded Hammer 3) » (Marteau gradué) sur lequel le poids des touches varie en fonction de la plage des touches. Ce clavier de conception astucieuse vous permet en outre d'utiliser des techniques propres aux pianos à queue telles que jouer la même note successivement avec un parfait mélange des sons sans utiliser la pédale forte ou encore jouer la même touche rapidement tout en ayant une articulation parfaite sans coupure disgracieuse du son. Grâce à toutes ces fonctionnalités, le CLP-240/230 dispose d'un son proche de celui d'un véritable piano acoustique.

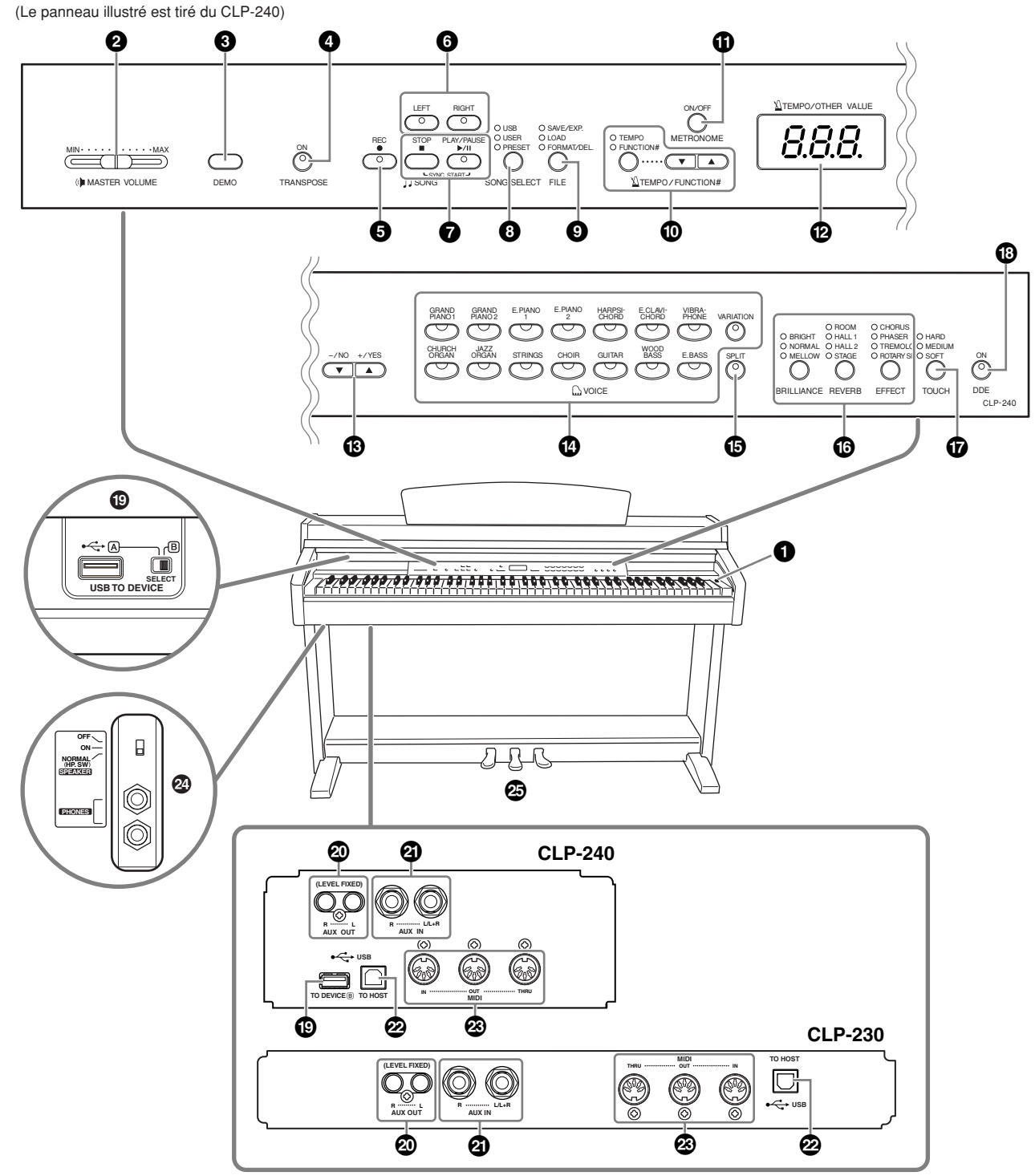

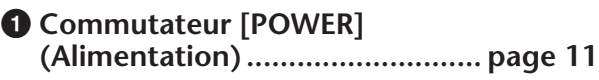

**2 Curseur [MASTER VOLUME] (Volume principal)...................... page 12** Réglez le niveau du volume à l'aide de ce curseur.

### **3 Touche [DEMO] .......................... page 14** Une reproduction de démonstration est disponible pour chaque voix.

### **4 Touche [TRANSPOSE]**

**(Transposition) ........................... page 24** Vous pouvez transposer le ton du clavier tout entier vers le haut ou le bas pour faire correspondre la hauteur avec celle d'un autre instrument au moment où vous jouez sur les mêmes touches non transposées.

**5 Touche [REC] (Enregistrer)......... page 29**

Enregistre votre performance au clavier.

**6 Touches [RIGHT], [LEFT]**

**(Droite/Gauche)..................pages 17, 32** Activent ou désactivent les parties à main gauche ou droite et vous permettent de vous entraîner à jouer au clavier la partie correspondante (partie désactivée).

### **7 Touches [PLAY/PAUSE], [STOP] (Lecture/Pause, Arrêt).........pages 15, 41**

Utilisées pour la reproduction des morceaux présélectionnés, de vos performances enregistrées, des données de musique disponibles dans le commerce, etc.

### **8 Touche [SONG SELECT]**

**(Sélection morceau) ............pages 15, 41** Sélectionne un morceau à reproduire ou à éditer.

**9 Touche [FILE] (Fichier)**

**(CLP-240).............................pages 35, 42** Permet de sauvegarder des morceaux enregistrés et de gérer des fichiers de morceaux. Vous permet également de formater un périphérique de stockage USB.

### **) Touche [TEMPO/FUNCTION#] (Tempo/Fonction) ...............pages 28, 45**

Permet de modifier le tempo (vitesse) du morceau et de sélectionner d'autres fonctions utiles (pages 44-55).

**! Touche [METRONOME]**

**(Métronome).......................pages 28, 52** Permet d'utiliser le métronome.

**@ Ecran ........................................... page 11**

### *ATTENTION*

Ne mettez pas l'instrument hors tension tandis que des points clignotants apparaissent à l'écran (indiquant qu'une opération est en cours). Vous risqueriez d'endommager les données.

**# Touches [–/NO], [+/YES] (Non, Oui)**

Permettent de régler les valeurs ou d'effectuer des opérations au niveau des fichiers. Lorsque vous appuyez simultanément sur les deux touches pour certains réglages (Transpose, Tempo, etc.), la valeur par défaut est restaurée.

**\$ Touches de groupes de voix....... page 19**

Permettent de sélectionner des voix parmi les 14 sons internes, dont Grand Piano 1 et 2. Vous pouvez également combiner deux voix et les utiliser ensemble. (Seul le CLP-240 possède la touche [VARIATION].)

### **% Touche [SPLIT] (Partage)**

**(CLP-240) ....................................page 26** Permet de jouer des voix différentes dans les sections à mains droite et gauche du clavier.

- **^ Touches [BRILLIANCE], [REVERB], [EFFECT] (Clarté, Réverbération, Effet) .......page 21** Permettent d'ajuster la clarté du son et d'ajouter des effets de réverbération et de chœur au son.
- **& Touche [TOUCH] (Toucher)........page 23** Permet de régler avec précision la réponse au toucher.

### **\* Touche [DDE] (CLP-240).............page 22** Permet d'activer et de désactiver la fonction DDE (Dynamic Damper Effect (Effet de maintien dynamique)). Lorsque la fonction DDE est activée, le Clavinova simule le son de maintien qui est audible lorsque vous appuyez sur la pédale forte d'un piano à queue, tandis que vous appuyez sur cette pédale et jouez au clavier.

### **( Bornes USB [TO DEVICE]**

**(CLP-240) ....................................page 57** Permettent de relier l'instrument à un périphérique de stockage USB, afin d'enregistrer et de charger des données sur et à partir du périphérique connecté. L'instrument dispose de deux bornes [TO DEVICE], A et B, qu'il est possible de spécifier à l'aide du commutateur [SELECT] (Sélection).

### **º Prises AUX OUT [R] [L] (LEVEL FIXED) (Sortie auxiliaire (Niveau fixe)) ..page 57**

Permettent d'envoyer le son du Clavinova vers un système audio externe ou de connecter l'instrument à un autre périphérique (magnétophone, etc.) afin d'enregistrer votre performance.

### **¡ Prises AUX IN [L/L+R] [R]**

**(Entrée auxiliaire) .......................page 57** Servent à connecter un générateur de sons externe, afin de reproduire le son de ce périphérique via le système audio interne et les haut-parleurs du Clavinova.

### **™ Borne USB [TO HOST] ................page 57**

Permettent de relier l'instrument à l'ordinateur, afin de transférer des données MIDI entre le Clavinova et l'ordinateur.

### **£ Bornes MIDI [IN] [OUT] [THRU] .page 57** Autorisent la connexion à des périphériques MIDI externes, afin de permettre l'utilisation de différentes fonctions MIDI.

**¢ Prises [PHONES] (Casque), commutateur [SPEAKER] (Haut-parleur)...........page 12** Permettent de connecter un casque stéréo standard, afin de vous entraîner en toute intimité. Le commutateur [SPEAKER] active ou désactive les haut-parleurs internes.

**∞ PEDALES......................................page 20** Produisent une variété d'effets expressifs, semblables à ceux générés par les pédales d'un piano acoustique. La pédale de gauche peut également être attribuée à une série de fonctions.

## **Avant d'utiliser le Clavinova**

## **Protège-clavier**

### **Pour ouvrir le protège-clavier :**

Soulevez doucement le couvercle et faites-le glisser tout en appuyant dessus.

### **Pour fermer le protège-clavier :**

Faites glisser le couvercle vers vous et rabattez-le doucement sur le clavier.

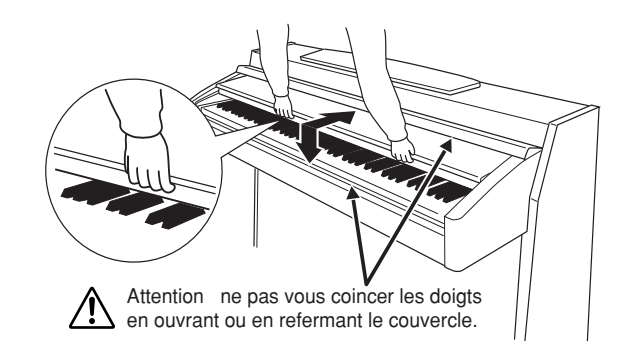

### *ATTENTION*

Tenez toujours le couvercle à deux mains lorsque vous l'ouvrez ou le fermez. Ne le lâchez pas tant qu'il n'est pas complètement ouvert ou fermé. Prenez garde à ne pas vous coincer les doigts (les vôtres et ceux des personnes évoluant autour de vous, notamment les enfants) entre le protège-clavier et l'appareil.

### *ATTENTION*

Ne placez pas d'objets (morceaux de métal ou de papier) sur le protège-clavier. Ces petits objets pourraient tomber dans l'instrument lorsque vous ouvrez le couvercle et il serait pratiquement impossible de les retirer. Ils risqueraient de provoquer des chocs électriques, des courts-circuits, des incendies ou d'autres dommages graves à l'instrument.

### *ATTENTION*

Débranchez le périphérique de stockage USB en option relié à la borne [USB TO DEVICE] A avant de fermer le protège-clavier. A défaut de le faire, vous risqueriez d'endommager le périphérique.

## **Pupitre**

### **Pour dresser le pupitre :**

- **1.** Tirez le pupitre vers le haut et vers vous au maximum.
- **2.** Abaissez les deux supports métalliques de gauche et de droite, à l'arrière du pupitre.
- **3.** Abaissez le pupitre pour qu'il repose sur ces supports.

### **Pour abaisser le pupitre :**

- **1.** Tirez le pupitre vers le haut et vers vous au maximum.
- **2.** Dressez les deux supports métalliques (à l'arrière du pupitre).
- **3.** Abaissez lentement le pupitre vers l'arrière jusqu'à ce qu'il soit complètement redescendu.

### *ATTENTION*

N'essayez pas d'utiliser le pupitre lorsqu'il est en position semi-levée. Lorsque vous abaissez le pupitre, ne retirez pas vos mains de celui-ci jusqu'à ce qu'il soit totalement redescendu.

## **Supports de partition (CLP-240)**

Ces supports ont pour but de maintenir les partitions en place.

### Pour ouvrir **Pour ouvrir Pour fermer** Pour fermer **Pour fermer**

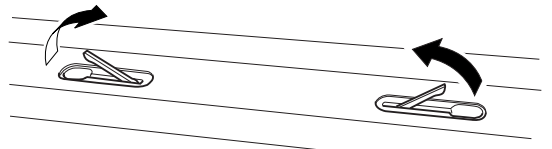

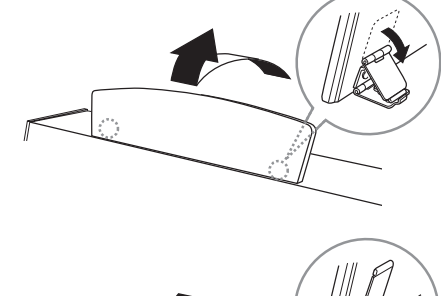

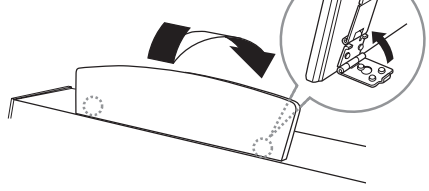

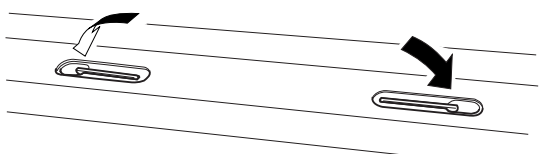

## **Mise sous tension de l'instrument**

### **1. Branchez le cordon d'alimentation.**

Insérez les fiches situées à chaque extrémité du cordon d'alimentation, l'une dans la prise AC INLET du Clavinova et l'autre dans une prise secteur standard.

Dans certains pays, l'appareil est accompagné d'un adaptateur dont les broches correspondent aux prises murales CA.

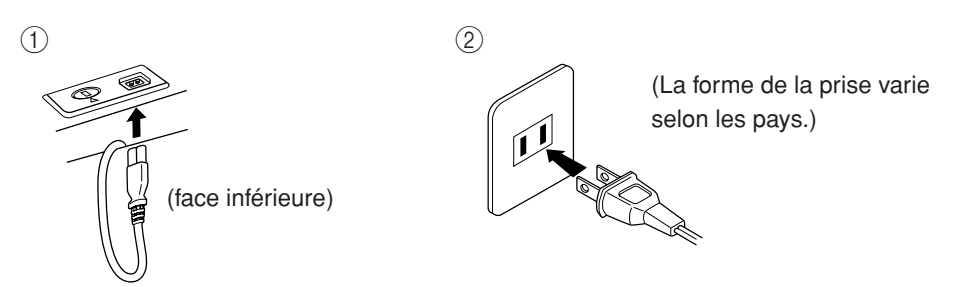

### *ATTENTION*

Vérifiez que le CLP-240/230 est adapté au courant alternatif de la région dans laquelle vous l'utilisez (la tension nominale figure sur la plaque du fabricant située sur le panneau inférieur). Dans certaines régions, un sélecteur de tension peut équiper le panneau inférieur de l'unité du clavier principal, à côté du cordon d'alimentation. Assurez-vous que le sélecteur de tension est réglé sur la tension en vigueur dans votre région. Si vous branchez l'appareil à une prise de courant non appropriée, vous risquez d'endommager les circuits internes et même de vous exposer à un danger d'électrocution.

Utilisez uniquement le câble d'alimentation secteur fourni avec le CLP-240/230. Si celui-ci est perdu ou endommagé et doit être remplacé, contactez votre revendeur Yamaha. L'utilisation d'un câble de remplacement inadéquat risque de provoquer un incendie ou un danger d'électrocution !

Le type de câble d'alimentation fourni avec le CLP-240/230 peut varier selon le pays d'achat de l'instrument. (Dans certaines régions, un adaptateur est fourni pour adapter la configuration des broches aux prises secteur de la région concernée.) Ne modifiez PAS la prise fournie avec le CLP-240/230. Si elle ne convient pas, faites installer une prise adéquate par un électricien agréé.

### **2. Mettez l'instrument sous tension.**

Appuyez sur le bouton **[POWER]**.

• L'écran au centre du panneau avant et le voyant d'alimentation situé en bas à gauche du clavier s'allument.

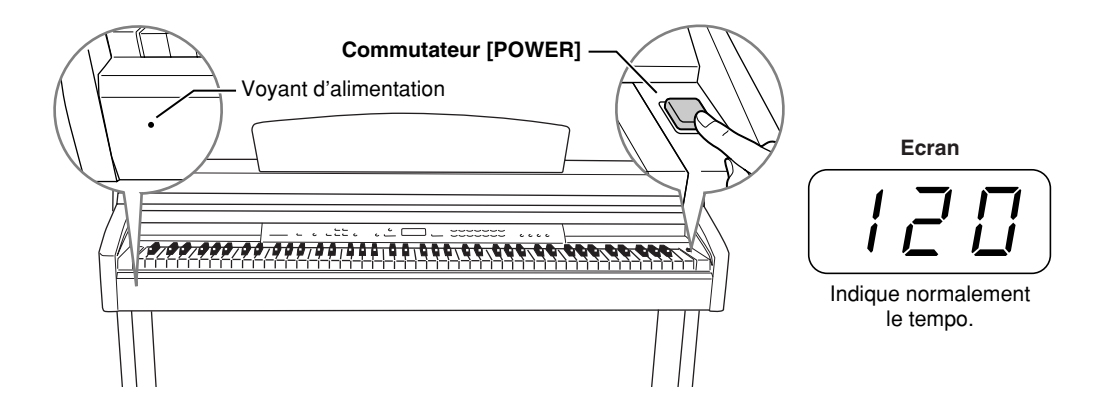

Pour éteindre l'appareil, appuyez de nouveau sur le bouton **[POWER]**.

• L'écran et le voyant d'alimentation s'éteignent.

### *NOTE* **Voyant d'alimentation**

Si vous fermez le protège-clavier sans éteindre l'instrument, le voyant d'alimentation reste allumé pour vous signaler que l'instrument est toujours sous tension.

## **Réglage du volume**

Avant de commencer, réglez la commande **[MASTER VOLUME]** (Volume principal) à mi-chemin entre les réglages « MIN » et « MAX ». Puis, lorsque vous commencez à jouer, positionnez-la sur le niveau sonore le plus approprié.

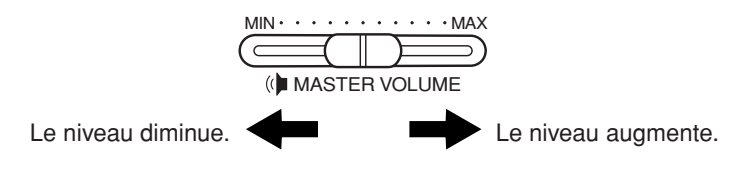

### *ATTENTION*

N'utilisez pas le Clavinova à un volume élevé pendant une période prolongée, au risque d'endommager votre ouïe.

### *TERMINOLOGIE* **MASTER VOLUME :**

Niveau du volume sonore de l'ensemble du clavier

*NOTE* Vous pouvez également régler le niveau de sortie de **[PHONES]** et le niveau d'entrée AUX IN à l'aide du curseur **[MASTER VOLUME]**.

## **Utilisation d'un casque**

Branchez le casque à l'une des prises **[PHONES]**. Deux prises **[PHONES]** sont disponibles. Vous pouvez y connecter deux casques stéréo standard. (Si vous utilisez un seul casque, vous pouvez le brancher dans n'importe quelle prise.)

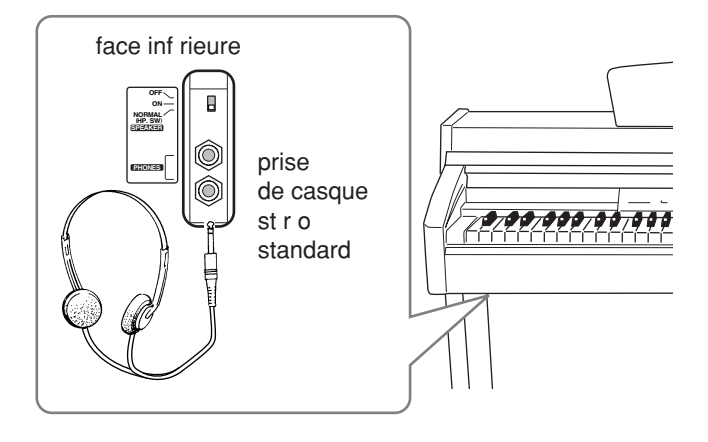

### **Utilisation du crochet de suspension du casque**

Un crochet pour suspendre le casque au Clavinova est fourni dans l'emballage du CLP-240/230. Installez-le à l'aide des deux vis fournies (4 × 10 mm), comme indiqué dans l'illustration.

### *ATTENTION*

Ne pendez rien d'autre que le casque au crochet de suspension pour éviter d'endommager le Clavinova ou le crochet.

## **Utilisation de l'interrupteur de haut-parleur**

Cet interrupteur allume ou coupe les haut-parleurs internes. **NORMAL (HP. SW)** .............. Les haut-parleurs produisent du son tant qu'aucun casque n'est connecté. **ON** ............................................. Les haut-parleurs produisent du son en permanence. **OFF** ............................................ Les haut-parleurs n'émettent aucun son.

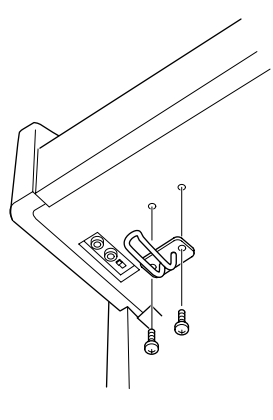

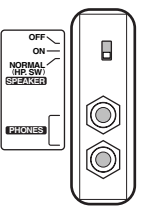

**FRANÇAIS**

# **Référence**

Cette section explique comment procéder à des réglages précis des diverses fonctions du Clavinova.

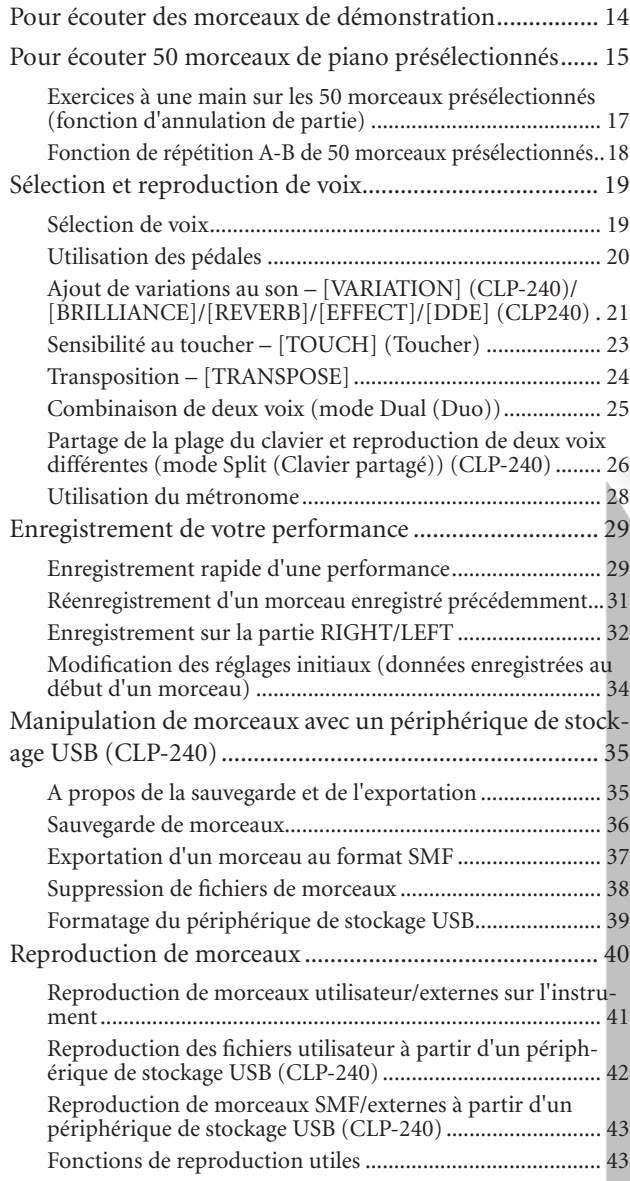

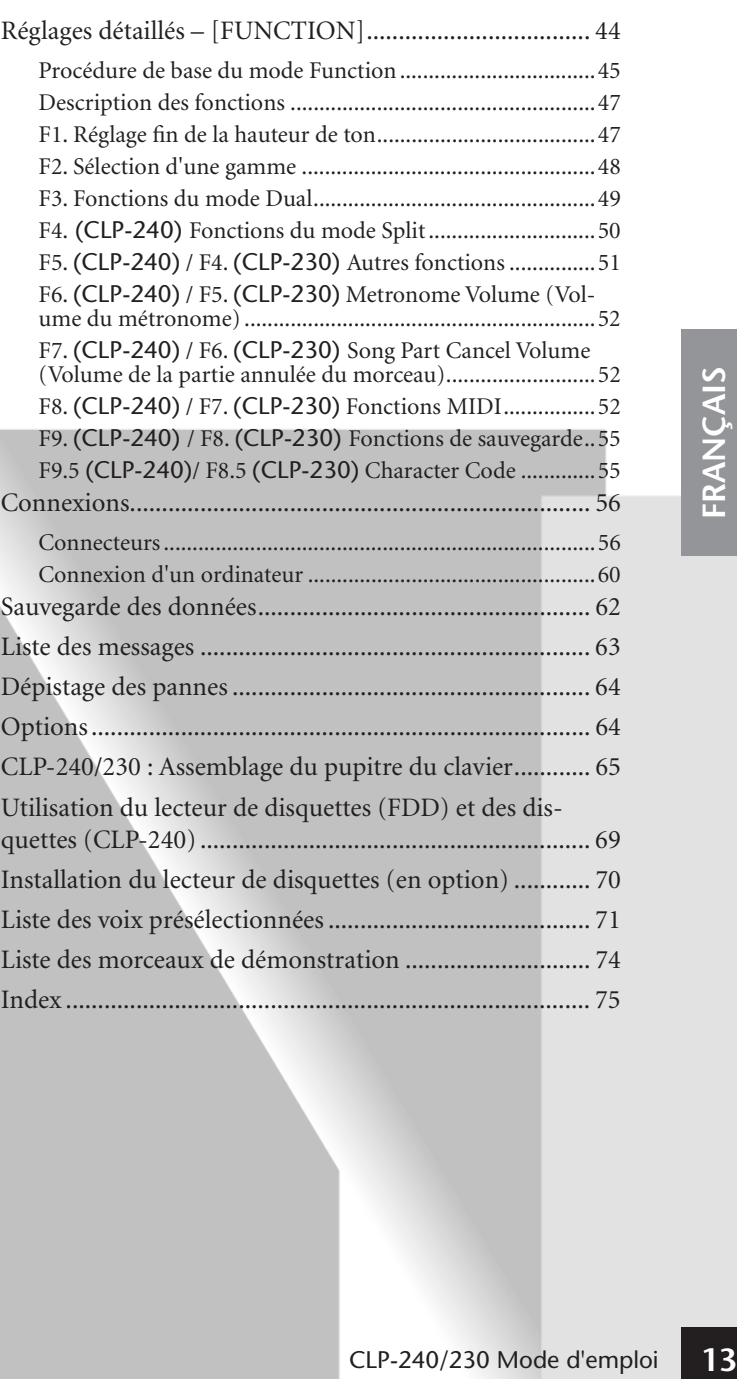

## **Pour écouter des morceaux de démonstration**

Des morceaux de démonstration représentant chacune des voix des CLP-240/230 sont proposés.

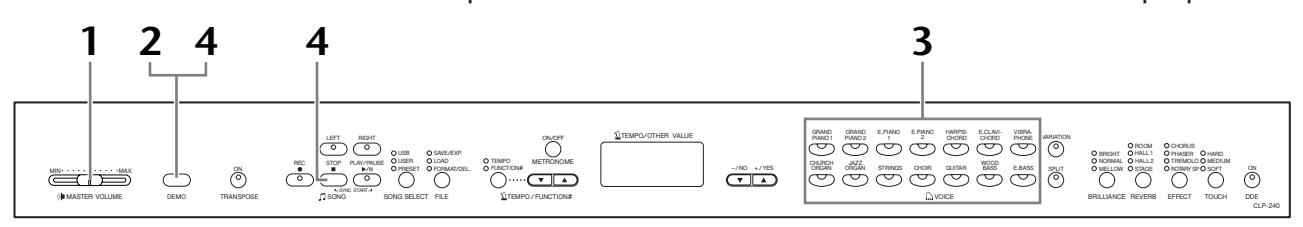

### **Procédure**

### **1. Mettez l'instrument sous tension.**

(Si l'instrument n'est pas sous tension) Appuyez sur le bouton **[POWER]**. Lorsque l'instrument est sous tension, un des DEL de sélection des voix s'allume. Avant de commencer, réglez la commande **[MASTER VOLUME]** (Volume principal) à mi-chemin entre les réglages « MIN » et « MAX ». Puis, lorsque vous commencez à jouer, réglez-la sur un niveau sonore approprié.

## **2. Activez le mode Demo.**

Appuyez sur le bouton **[DEMO]** pour passer en mode Demo. Les voyants des sélecteurs de voix clignotent les uns après les autres.

## **3. Reproduisez une démonstration de voix.**

Appuyez sur l'un des boutons de voix pour lancer la reproduction de tous les morceaux en commençant par le morceau de démonstration de voix correspondant — qui donne un aperçu de la voix qui est normalement sélectionnée à l'aide de ce bouton. (Si vous appuyez sur le bouton **SONG [PLAY/PAUSE]** à la place d'un bouton de voix, la reproduction du morceau de démonstration GRAND PIANO 1 démarre.)

### **4. Arrêtez la démonstration de la voix et quittez le mode Demo.**

Appuyez sur la touche **[DEMO]** ou **SONG [STOP]**.

#### *NOTE*

Pour obtenir une liste des morceaux de démonstration, reportez-vous à la page 74.

#### *NOTE*

La réception de données MIDI est impossible en mode Demo Song (Morceau de démonstration). Les données des morceaux de démonstration ne sont pas transmises via les connecteurs MIDI.

#### *NOTE*

Le mode Demo ne peut pas être activé pendant l'enregistrement d'un morceau utilisateur (page 29) ou des opérations au niveau des fichiers (page 35).

#### *TERMINOLOGIE*

**Mode :**

Un mode est un état qui vous autorise à exécuter une fonction donnée. Ainsi, en mode Demo, vous pouvez reproduire des morceaux de démonstration.

#### *NOTE*

Vous pouvez ajuster le tempo des morceaux de démonstration. Vous ne pouvez pas utiliser la fonction d'annulation de partie (page 17) et la fonction de répétition A–B (page 18) en mode Demo.

### *NOTE*

Le CLP-240 vous permet d'écouter les voix de piano avec différents effets si vous appuyez sur le bouton **[VARIATION]**, puis sur le bouton de la voix de votre choix. Reportez-vous à la section « Description des démonstrations de voix de piano » à la page 74 pour obtenir la liste complète des sons de démonstration des voix de piano avec différents effets.

## **Pour écouter 50 morceaux de piano présélectionnés**

Le Clavinova propose des données de performances correspondant à 50 morceaux de piano. Vous pouvez vous contenter d'écouter ces morceaux (page 15) ou les utiliser pour vous exercer (page 17). Vous pouvez aussi consulter le livret « 50 Greats for the Piano », qui réunit les partitions de 50 morceaux de piano présélectionnés.

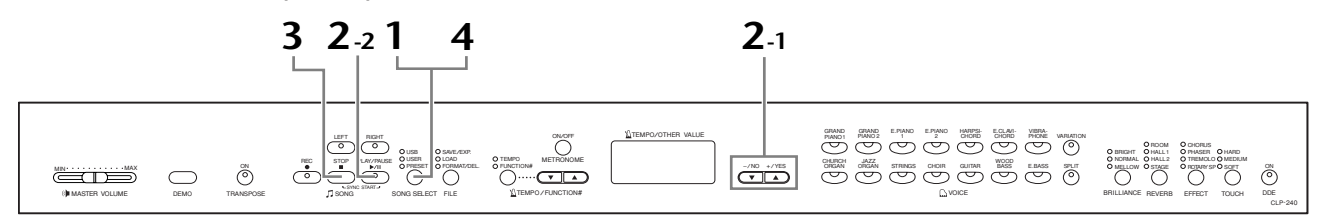

### **Procédure**

### **1. Activez le mode Preset Song (Morceau présélectionné).**

Appuyez plusieurs fois sur la touche **[SONG SELECT]** jusqu'à ce que le voyant « PRESET » (Prédéfini) s'allume.

## **2. Jouez un des 50 morceaux présélectionnés.**

- **2-1** Appuyez sur les boutons **[–/NO]** et **[+/YES]** pour sélectionner le numéro du morceau que vous voulez jouer (ce numéro apparaît sur l'écran DEL).
	- **1 50 :** Sélectionnez le numéro d'un morceau présélectionné et jouez uniquement ce morceau.

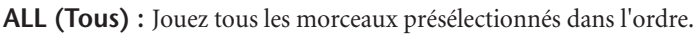

- **rnd (Aléatoire) :** Jouez tous les morceaux présélectionnés en continu, dans un ordre aléatoire.
- **2-2** Appuyez sur le bouton **SONG [PLAY/PAUSE]** pour démarrer la reproduction.

### **Réglage du volume**

Utilisez la commande **[MASTER VOLUME]** pour régler le volume.

### **Réglage du tempo**

Pour régler le tempo de reproduction, vous pouvez utiliser les boutons **[TEMPO/**

**FUNCTION#** ▼ ▲**]** (Tempo/Fonction). Pour restaurer le tempo par défaut, appuyez simultanément sur les boutons [▼] et [▲].

## **3. Arrêtez la reproduction.**

La reproduction s'interrompt automatiquement à la fin du morceau présélectionné choisi. Pour interrompre le morceau en cours de reproduction (ou en cas de reproduction en continu), appuyez sur le bouton **SONG [STOP]**. Appuyez sur la touche **SONG [PLAY/PAUSE]** pour démarrer la reproduction.

• Pour reproduire un autre morceau en continu, reportez-vous à la procédure décrite au point **2** ci-dessus.

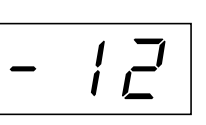

num ro du morceau

Ce r glage produit une variation relative du tempo, dans une plage allant de ˙ —50 ¨ ˙ 50 ¨ pour le maximum, en passant par ˙ 0 ¨ ; la plage varie en fonction du morceau s lectionn .

### *NOTE*

Le mode Preset Song (Morceau présélectionné) ne peut pas être activé lorsque l'unité est en mode Demo Song (page 14) ou encore pendant la reproduction de morceaux (page 41) l'enregistrement de morceaux utilisateur (page 29) ou des opérations au niveau des fichiers (page 35).

### *TERMINOLOGIE*

### **Morceau :**

Sur le CLP-240/230, on appelle « morceau » les données de performances. Cela inclut aussi bien les morceaux de démonstration que les morceaux de piano présélectionnés.

### *NOTE*

Vous pouvez jouer sur le clavier pendant la reproduction d'un morceau présélectionné. Vous pouvez également modifier la voix reproduite au clavier.

#### *NOTE*

Vous pouvez régler la clarté (page 21) et le type de réverbération (page 21) appliqué à la voix jouée au clavier et à la reproduction du morceau présélectionné. Vous pouvez également modifier le type d'effet (page 22) et la sensibilité au toucher (page 23) de la voix jouée au clavier.

### *NOTE*

Le tempo par défaut « 0 » est automatiquement sélectionné chaque fois qu'un nouveau morceau présélectionné est choisi ou lorsque la reproduction d'un nouveau morceau présélectionné démarre alors que la reproduction est paramétrée sur « ALL » ou « rnd ».

### *NOTE*

Si vous sélectionnez un autre morceau (ou qu'un morceau différent est sélectionné pendant la reproduction en chaîne), l'instrument sélectionne les types de réverbération et d'effet appropriés en conséquence.

**15**

## **4. Quittez le mode Preset Song.**

Appuyez sur le bouton **[SONG SELECT]** pour quitter le mode Preset Song. Le voyant s'éteint et l'instrument revient en mode de reproduction normal.

### **Comment utiliser les fonctions d'exercice**

Vous pouvez tour à tour activer et désactiver les parties main droite et main gauche de manière à vous exercer sur la partie correspondante (fonction d'annulation de partie) et répéter sans arrêt une phrase donnée d'un morceau (fonction de répétition A-B). Pour plus d'informations, reportez-vous aux pages 17–18.

## **Exercices à une main sur les 50 morceaux présélectionnés (fonction d'annulation de partie)**

Chacun des 50 morceaux présélectionnés possède une piste pour la partie main gauche et une pour la partie main droite. Vous pouvez au choix activer ou désactiver la partie main gauche ou main droite de manière à vous exercer sur la partie correspondante (celle qui est désactivée). La partie main droite se trouve sur la piste **[RIGHT]** et la partie main gauche sur la piste **[LEFT]**.

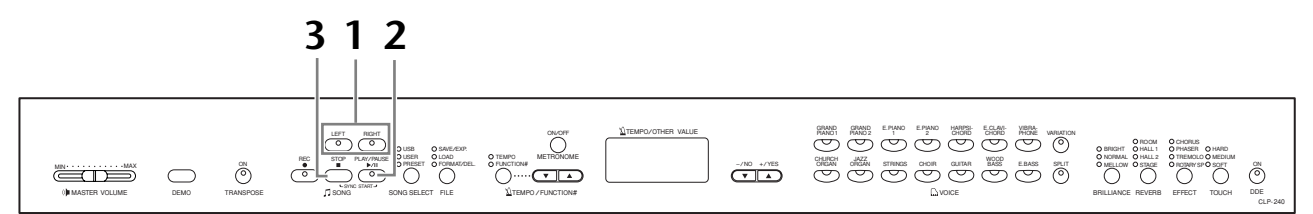

### **Procédure**

### **1. Désactivez la partie de reproduction sur laquelle vous souhaitez vous exercer.**

Après avoir sélectionné le morceau sur lequel vous voulez vous exercer, appuyez sur le bouton **[RIGHT]** ou **[LEFT]** pour désactiver la partie correspondante. Lors de la sélection initiale d'un morceau, les voyants **[RIGHT]** et **[LEFT]** s'allument, ce qui signifie que vous pouvez jouer les deux parties. Si vous appuyez alors sur un des boutons pour désactiver la reproduction d'une des parties, le voyant du bouton correspondant s'éteint et la reproduction de la partie concernée est assourdie.

• En appuyant plusieurs fois sur les boutons, vous désactivez et activez tour à tour la reproduction.

## **2. Démarrez la reproduction et commencez à jouer.**

Appuyez sur le bouton **SONG [PLAY/PAUSE]** pour démarrer la reproduction. Jouez ensuite la partie que vous venez de désactiver.

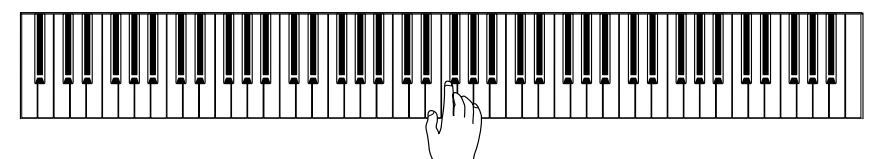

### **Comment démarrer automatiquement la reproduction dès que vous commencez à jouer sur le clavier (Sync Start (Début synchronisé))**

Lorsque la fonction Sync Start est activée, la reproduction du morceau sélectionné démarre automatiquement dès que vous commencez à jouer sur le clavier.

Pour activer la fonction Sync Start, maintenez la touche **SONG [STOP]** enfoncée tout en appuyant sur la touche **[PLAY/PAUSE]**.

(Répétez l'opération ci-dessus pour désactiver la fonction Sync Start.) La reproduction démarre alors dès que vous commencez à jouer sur le clavier.

### **Lecture/pause via la pédale gauche**

La pédale gauche peut être utilisée pour lancer et faire une pause dans la reproduction du morceau présélectionné via la fonction « Left Pedal Mode » (Mode pédale gauche) décrite à la page 51.

## **3. Arrêtez la reproduction.**

Lorsque la reproduction est terminée, elle s'arrête automatiquement et le Clavinova recherche le début du morceau. Pour interrompre la reproduction au milieu du morceau, appuyez sur la touche **SONG [STOP]**. Vous pouvez aussi faire une pause dans la reproduction en appuyant sur la touche **SONG [PLAY/ PAUSE]**.

### *NOTE*

 Les canaux appropriés du morceau sont automatiquement affectés à **[RIGHT]** et **[LEFT]**. Par conséquent, vous pouvez affecter **[RIGHT]** à une partie autre que le canal 1 et **[LEFT]** à une partie autre que le canal 2.

#### *NOTE*

 La fonction Preset Song Part Cancel (Annulation d'une partie du morceau présélectionné) ne peut pas être utilisée si la reproduction est paramétrée sur « ALL » ou « rnd » (page 15).

#### *NOTE*

 Vous pouvez également activer ou désactiver une partie en cours de reproduction.

#### *NOTE*

Vous pouvez utiliser la fonction « Song Part Cancel Volume » (Volume de la partie annulée du morceau) décrite à la page 52 pour régler le volume de la partie annulée sur une valeur comprise entre « 0 » (aucun son) et « 20 ». Le réglage normal est « 5 ».

### *NOTE*

Les deux parties sont automatiquement activées chaque fois qu'un nouveau morceau est sélectionné.

## **Fonction de répétition A-B de 50 morceaux présélectionnés**

La fonction A-B Repeat peut être utilisée pour répéter sans arrêt une phrase donnée d'un morceau présélectionné. Combinée à la fonction Part Cancel (Annulation de partie) décrite ci-dessous, elle convient parfaitement pour s'exercer sur des phrases difficiles.

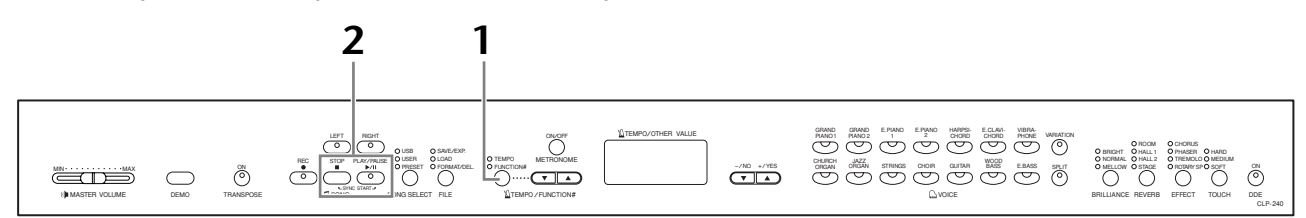

### **Procédure**

### **1. Spécifiez le début (A) et la fin (B) de la phrase, puis commencez à jouer.**

Sélectionnez et jouez un morceau présélectionné, puis appuyez sur le bouton **[TEMPO/FUNCTION#]** au début de la phrase que vous souhaitez répéter.

Le point « A » est ainsi paramétré ( $\boxed{R}$  – apparaît à l'écran).

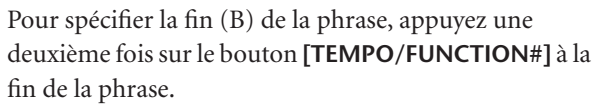

Le point « B » est alors paramétré ( $\boxed{A - b}$  apparaît à l'écran).

La répétition de la reproduction peut alors commencer entre les points A et B définis.

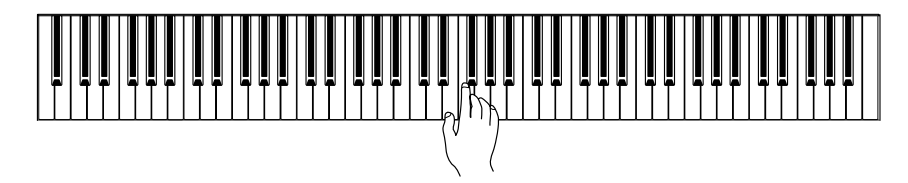

## **2. Arrêtez la reproduction.**

Appuyez sur le bouton **SONG [STOP]** pour interrompre la reproduction sans supprimer les points A et B. La reproduction de la répétition A-B reprend si vous appuyez de nouveau sur le bouton **SONG [PLAY/PAUSE]**.

Pour annuler les points A et B, appuyez une fois sur le bouton **[TEMPO/ FUNCTION#]**.

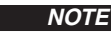

La fonction A-B Repeat ne peut pas être utilisée si la reproduction est paramétrée sur « ALL » ou « rnd » (page 15).

#### *NOTE*

- Pour régler le point « A » au tout début du morceau, appuyez sur le bouton **[TEMPO/FUNCTION#]** avant de lancer la reproduction.
- Vous pouvez automatiquement régler le point B à la fin du morceau en définissant le point B et en laissant le morceau se reproduire jusqu'au bout.

#### *NOTE*

Une introduction automatique (qui vous guide dans la phrase) démarre au point A du morceau.

### *NOTE*

Si vous sélectionnez un nouveau morceau, les points A et B seront automatiquement supprimés.

## **Sélection et reproduction de voix**

## **Sélection de voix**

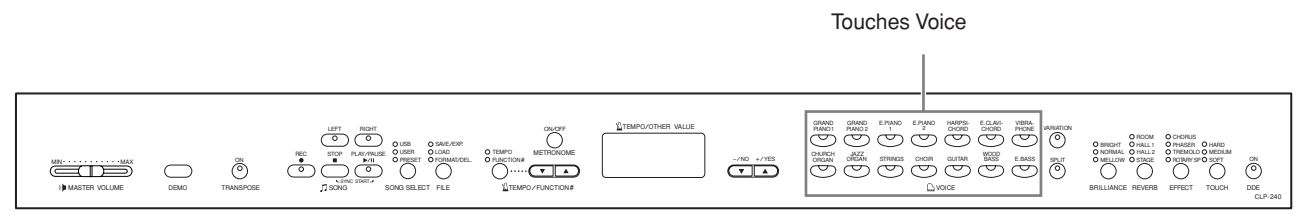

### **Procédure**

Sélectionnez la voix de votre choix en enfonçant l'un des boutons Voice (Voix).

Puis, lorsque vous commencez à jouer, réglez la commande **[MASTER VOLUME]** sur le niveau sonore qui vous convient.

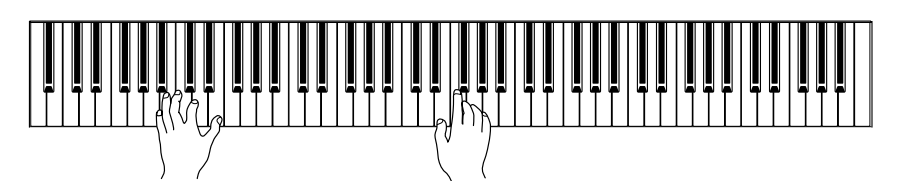

### *NOTE*

Pour vous familiariser avec les caractéristiques des différentes voix, écoutez des morceaux de démonstration de chacune des voix (page 14). Pour plus d'informations sur les caractéristiques de chaque voix présélectionnée, reportez-vous à la « Liste des voix présélectionnées » à la page 71.

### *TERMINOLOGIE*

#### **Voix :**

Sur le Clavinova, une voix est un « ton » ou une « coloration tonale ».

#### *NOTE*

Vous pouvez contrôler le volume sonore d'une voix en modulant la force de votre jeu au clavier, même si le son de certains instruments de musique n'est que peu, voire pas du tout, sensible au style du musicien (à son toucher).

Reportez-vous à la « Liste des voix présélectionnées » à la page 71.

## **Utilisation des pédales**

Le Clavinova dispose de trois pédales, qui produisent toute une série d'effets expressifs similaires à ceux d'un piano acoustique.

### **Pédale forte (droite)**

La pédale forte fonctionne de la même manière que celle d'un piano acoustique. Lorsque vous l'enfoncez, les notes sont prolongées plus longtemps. Le fait de relâcher la pédale interrompt (atténue) immédiatement le maintien des notes. Si vous sélectionnez la voix **GRAND PIANO 1** du CLP-240 et que vous appuyez sur la pédale forte, vous activez les « échantillons de maintien » spéciaux de l'instrument, qui vous permettent de recréer avec précision la résonance unique de la table d'harmonie et des cordes d'un piano à queue acoustique. Un effet de « pédale à mi-course » vous permet d'utiliser la pédale forte pour créer des effets de maintien partiels, en fonction du degré d'enfoncement de la pédale.

### **Pédale de sostenuto (centre)**

Si vous jouez une note ou un accord au clavier et appuyez sur la pédale de sostenuto tout en maintenant la ou les notes interprétées, ces dernières seront maintenues aussi longtemps que vous appuierez sur la pédale (l'effet obtenu est le même que si la pédale forte avait été enfoncée). Par contre, les notes jouées par la suite ne seront pas maintenues. Cela permet, par exemple, de maintenir un accord tout en jouant d'autres notes en mode « staccato ».

### **Pédale douce (gauche)**

La pédale douce réduit le volume et modifie légèrement le timbre des notes jouées tant que la pédale est enfoncée. Elle n'affecte toutefois pas les notes déjà jouées au moment où elle est actionnée.

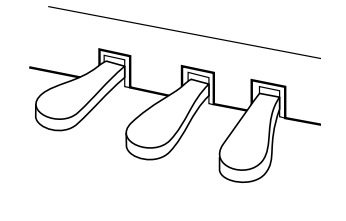

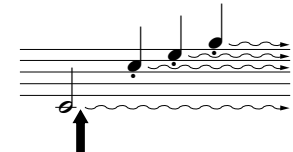

Lorsque vous appuyez sur la p dale forte, le maintien des notes jou es avant de rel cher la p dale est plus long.

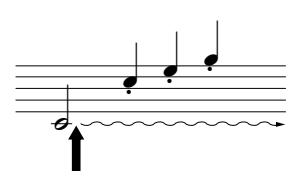

Lorsque vous appuyez sur la p dale de sostenuto tout en maintenant la note enfonc e, celle-ci est prolong e tant que la p dale est enfonc e.

#### *NOTE*

Si la pédale forte ne fonctionne pas, vérifiez que son cordon est correctement branché dans l'unité principale (page 67)

#### *NOTE*

Il est possible d'ajuster la profondeur de l'effet créé par les « échantillons de maintien » grâce aux « fonctions Pedal » (page 51) du mode Function.

#### *NOTE*

Lorsque l'effet DDE est activé, vous pouvez entendre une simulation du son de maintien de la pédale forte sur un piano à queue en appuyant sur la pédale forte et en jouant au clavier (page 22).

#### *NOTE*

Les voix d'orgue, de cordes et de chœur sont entendues tant que la pédale de sostenuto est enfoncée.

#### *NOTE*

La pédale gauche peut être affectée à l'opération de lecture/ pause du morceau ou à la fonction de variation (CLP-240) via la fonction « Left Pedal Mode » décrite à la page 51.

[EFFECT]

## **Ajout de variations au son – [VARIATION] (CLP-240)/ [BRILLIANCE]/[REVERB]/[EFFECT]/[DDE] (CLP240)**

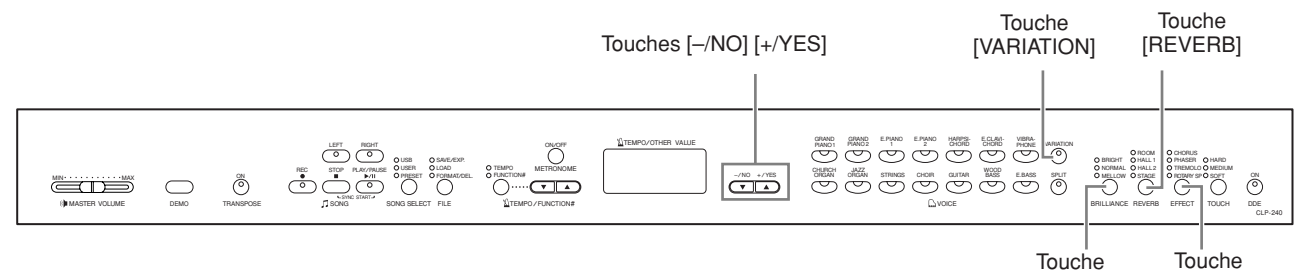

### **[VARIATION] (CLP-240)**

Cette fonction vous permet de modifier un autre aspect de l'effet, en fonction du type sélectionné. Pour plus d'informations sur les caractéristiques de chaque variation, reportez-vous à la « Liste des voix présélectionnées » à la page 71.

### **Procédure**

Appuyez sur le bouton **[VARIATION]** ou sur le bouton de la voix sélectionnée pour activer et désactiver la variation, tour à tour.

Le voyant s'allume (ON) chaque fois que vous appuyez sur le bouton **[VARIATION]**.

### **[BRILLIANCE] (Clarté)**

Cette commande permet de modifier la tonalité ou le « timbre » du son produit.

**BRIGHT :** timbre vif **NORMAL :** timbre standard **MELLOW :** timbre doux et harmonieux

### **Procédure**

Pour sélectionner un type de clarté, appuyez plusieurs fois sur la touche **[BRILLIANCE]** jusqu'à ce que le voyant correspondant au type souhaité s'allume (les voyants s'allument les uns après les autres chaque fois que vous appuyez sur la touche **[BRILLIANCE]**). Vous avez le choix entre cinq types de clarté. Lorsque deux voyants adjacents sont allumés, le type situé entre les deux types indiqués est sélectionné. Par exemple, lorsque NORMAL et MELLOW sont allumés, le réglage de la clarté situé entre NORMAL et MELLOW est sélectionné. Ce paramètre affecte l'ensemble du son de l'instrument.

### **[REVERB] (Réverbération)**

Cette commande vous permet de sélectionner différents effets de réverbération numérique qui ajoutent de la profondeur et de l'expression au son pour créer une atmosphère acoustique réaliste.

- **OFF :** Lorsque aucun effet de réverbération n'est sélectionné, aucun voyant REVERB n'est allumé.
- **ROOM :** Ce réglage ajoute un effet de réverbération continu au son, semblable à la réverbération acoustique d'une pièce.
- HALL 1 : Pour obtenir un son offrant une « plus grande » réverbération, utilisez le réglage HALL 1. Cet effet simule la réverbération naturelle d'une petite salle de concert.
- **HALL 2 :** Pour obtenir un son de réverbération très spacieux, utilisez le réglage HALL 2. Cet effet simule la réverbération naturelle d'une grande salle de concert.
- **STAGE :** Cet effet simule la réverbération d'une scène.

*NOTE*

Réglage normal = OFF

[BRILLIANCE]

### *TERMINOLOGIE*

**Réglage normal :**

Le « réglage normal » correspond au réglage par défaut (réglage d'usine) appliqué lors de la première mise sous tension du Clavinova.

#### *NOTE*

Vous pouvez utiliser la pédale de gauche pour activer ou désactiver la variation via la fonction « Left Pedal Mode » décrite à la page 51 (CLP-240).

#### *NOTE*

Réglage normal=NORMAL

### *NOTE*

Lorsque BRILLIANCE est réglé sur BRIGHT, le son global est légèrement plus fort. Si MASTER VOLUME est réglé sur un niveau élevé, le son peut être légèrement déformé. Si c'est le cas, diminuez le niveau de MASTER VOLUME.

#### *NOTE*

Les réglages par défaut du type de réverbération (y compris OFF) et de la profondeur sont différents pour chaque voix.

### **Procédure**

Si vous appuyez plusieurs fois de suite sur le bouton **[REVERB]**, vous activez et désactivez tour à tour la réverbération.

Les voyants s'allument les uns à la suite des autres chaque fois que vous enfoncez le bouton **[REVERB]**. Aucun effet n'est produit lorsque tous les voyants sont éteints.

### **Réglage de la profondeur de réverbération**

Ajustez la profondeur de réverbération de la voix sélectionnée en utilisant les boutons **[–/NO] [+/YES]** tout en maintenant le bouton **[REVERB]** enfoncé. La plage de profondeur s'étend de 0 à 20. Le réglage actuel de la profondeur apparaît sur l'écran DEL lorsque vous maintenez le bouton **[REVERB]** enfoncé.

### **[EFFECT] (Effet)**

Le bouton **[EFFECT]** vous permet de sélectionner un effet offrant à votre son plus de profondeur et d'animation.

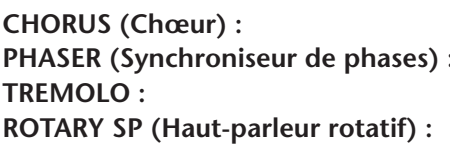

**OFF :** Lorsque aucun effet n'est sélectionné, aucun voyant EFFECT n'est allumé. Effet éclatant et riche **PHASE**: Confère un effet majestueux au son. Effet de trémolo Ajoute l'effet de vibrato d'un haut-parleur rotatif.

### **Procédure**

Pour sélectionner un type d'effet, appuyez plusieurs fois sur le bouton **[EFFECT]** jusqu'à ce que le voyant correspondant au type souhaité s'allume (les voyants s'allument les uns après les autres chaque fois que vous appuyez sur le bouton **[EFFECT]**). Aucun effet n'est produit lorsque tous les voyants sont éteints.

### **Réglage de la profondeur des effets**

Vous pouvez ajuster la profondeur des effets de la voix sélectionnée en utilisant les boutons **[–/NO]** et **[+/YES]** tout en maintenant le bouton **[EFFECT]** enfoncé. La plage de profondeur s'étend de 0 à 20. Le réglage actuel de la profondeur apparaît sur l'écran DEL lorsque vous maintenez le bouton **[EFFECT]** enfoncé.

### **[DDE] (CLP-240)**

Lorsque l'effet DDE (Dynamic Damper Effect) est activé, vous pouvez entendre une simulation du son de maintien de la pédale forte sur un piano à queue en appuyant sur la pédale forte et en jouant au clavier. Cet effet est appliqué à l'ensemble du son de l'instrument.

### **Procédure**

Si vous appuyez plusieurs fois de suite sur la touche **[DDE]**, vous activez et désactivez tour à tour l'effet DDE.

### **Réglage de la profondeur de DDE**

Vous pouvez ajuster la profondeur de l'effet DDE en utilisant les touches **[–/NO]** et **[+/YES]** tout en maintenant la touche **[DDE]** enfoncée.

La plage de profondeur s'étend de 0 à 20. Le réglage actuel de la profondeur apparaît sur l'écran DEL lorsque vous maintenez la touche **[DDE]** enfoncée.

#### *NOTE*

Pour modifier le type de réverbération, relâchez le bouton **[REVERB]**. Si vous modifiez la profondeur de réverbération en maintenant le bouton **[REVERB]** enfoncé, le fait d'appuyer sur le bouton **[REVERB]** ne modifiera pas le type de réverbération.

#### *NOTE*

**Profondeur 0 :** pas d'effet **Profondeur 20 :** profondeur de réverbération maximale

#### *NOTE*

Les réglages de profondeur par défaut varient d'une voix à l'autre.

#### *NOTE*

Les réglages par défaut du type d'effet (y compris OFF) et de la profondeur sont différents pour chaque voix.

### *NOTE*

Pour modifier le type d'effet, relâchez le bouton **[EFFECT]**. Si vous modifiez les réglages de profondeur en maintenant le bouton **[EFFECT]** enfoncé, le fait d'appuyer sur le bouton **[EFFECT]** ne modifiera pas le type d'effet.

#### *NOTE*

**profondeur 0 :** pas d'effet **profondeur 20 :** profondeur d'effet maximale

### *NOTE*

Les réglages de profondeur par défaut varient d'une voix à l'autre.

### *NOTE*

Réglage normal = ON

#### *NOTE*

**Profondeur 0 :** pas d'effet **Profondeur 20 :** profondeur de DDE maximale

## **Sensibilité au toucher – [TOUCH] (Toucher)**

Une sélection de quatre types différents de sensibilité du clavier au toucher — HARD (Elevée), MEDIUM (Moyenne), SOFT (Légère) ou FIXED (Fixe) — s'offre à vous en fonction de votre style de jeu et de vos préférences.

- **HARD :** Exige d'appuyer sur les touches avec une certaine force pour produire un niveau de volume maximal.
- **MEDIUM :** Produit une réponse « standard » du clavier.
- **SOFT :** Permet d'obtenir un niveau sonore maximal en exerçant une pression relativement faible sur les touches.
- **FIXED :** Le volume de toutes les notes est le même, quelle que soit la force du jeu au clavier. (Aucun voyant n'est allumé.) Vous pouvez modifier le volume fixe.

#### *NOTE*

Ce réglage ne modifie pas le poids du clavier.

#### *NOTE*

Réglage normal = MEDIUM

#### *NOTE*

Le type de sensibilité au toucher choisi sera appliqué à toutes les voix. Cependant, les réglages de sensibilité au toucher peuvent n'avoir que très peu d'effet, voir aucun, dans le cas de certaines voix qui, normalement, ne sont pas sensibles à la dynamique du clavier. (Reportez-vous à la « Liste des voix présélectionnées » à la page 71.)

Touches [-/NO] [+/YES] Touche [TOUCH]

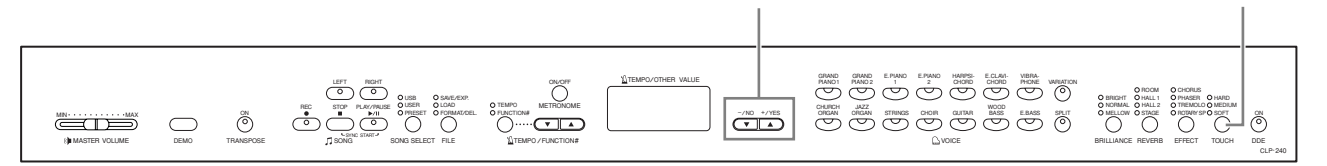

### **Procédure**

Pour sélectionner un type de sensibilité au toucher, appuyez plusieurs fois sur le bouton **[TOUCH]** jusqu'à ce que le voyant correspondant au type souhaité s'allume (les voyants s'allument les uns après les autres chaque fois que vous appuyez sur le bouton **[TOUCH]**). Aucun voyant ne s'allume lorsque vous sélectionnez « FIXED ».

### **Modification du volume lorsque FIXED est sélectionné**

Lorsque vous sélectionnez FIXED, vous pouvez régler le volume des notes jouées en mode FIXED en vous servant des boutons **[–/NO]** et **[+/YES]** tout en maintenant le bouton **[TOUCH]** enfoncé. Le niveau actuel du volume apparaît à l'écran. La plage du volume s'étend de 1 à 127. Le réglage par défaut est 64.

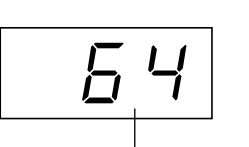

plage du volume

**FRAN**

**ÇAIS**

1 : volume minimum 127 : volume maximum

*NOTE*

#### Le volume du toucher défini dans le mode FIXED est appliqué à toutes les voix.

#### *NOTE*

Pour modifier le type de toucher, relâchez le bouton **[TOUCH]**. Si vous modifiez le volume en maintenant le bouton **[TOUCH]** enfoncé, le fait d'appuyer sur le bouton **[TOUCH]** ne modifiera pas le type de sensibilité au toucher. (Le mode FIXED reste sélectionné.)

## **Transposition – [TRANSPOSE]**

La fonction Transpose (Transposition) du Clavinova vous permet d'augmenter ou de diminuer la hauteur de ton de l'ensemble du clavier d'un demi-ton à la fois afin de faciliter l'interprétation des armatures difficiles ou d'adapter la hauteur de ton du clavier au registre d'un chanteur ou d'autres instruments. Ainsi, si vous réglez la transposition sur « 5 » et que vous jouez un C (do), vous obtiendrez le ton F (fa). Vous pourrez donc jouer votre morceau comme s'il était en C majeur et le Clavinova le transposera en F.

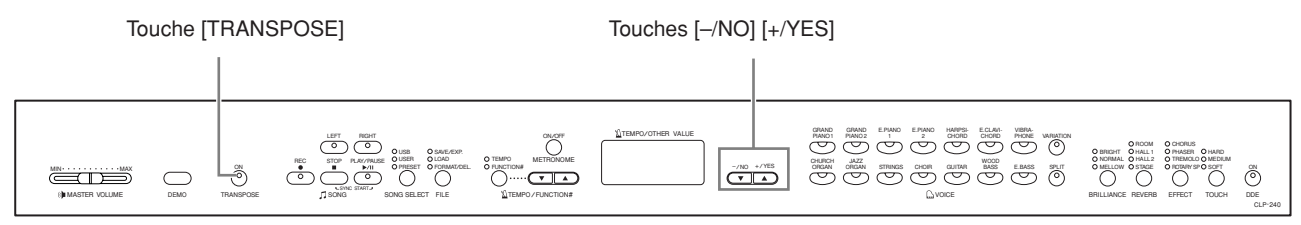

### **Procédure**

Utilisez les boutons **[–/NO]** et **[+/YES]** tout en maintenant le bouton **[TRANSPOSE]** enfoncé pour effectuer une transposition vers le haut ou le bas, selon les besoins. La valeur de la transposition apparaît sur l'écran DEL lorsque vous maintenez le bouton **[TRANSPOSE]** enfoncé. Le réglage par défaut de la transposition est « 0 ».

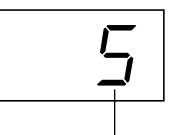

transposition

Le voyant du bouton **[TRANSPOSE]** reste allumé lorsqu'un réglage de transposition autre que « 0 » est sélectionné. Après cela, chaque fois que vous enfoncez le bouton **[TRANSPOSE]**, la fonction Transpose est tour à tour activée ou désactivée.

### *TERMINOLOGIE*

**Transposition :** Modification de l'armature de la clé d'un morceau. Sur le Clavinova, la transposition modifie la hauteur de ton du clavier tout entier.

### *NOTE*

#### **Plage de transposition :**

**–12 :** –12 demi-tons (une octave vers le bas)

- **0 :** hauteur de ton normale
- **12 :** 12 demi-tons
	- (une octave vers le haut)

## **Combinaison de deux voix (mode Dual (Duo))**

Vous pouvez jouer deux voix simultanément sur l'ensemble du clavier. Cela vous permet par exemple de simuler un duo mélodique ou d'associer deux voix identiques pour enrichir le son.

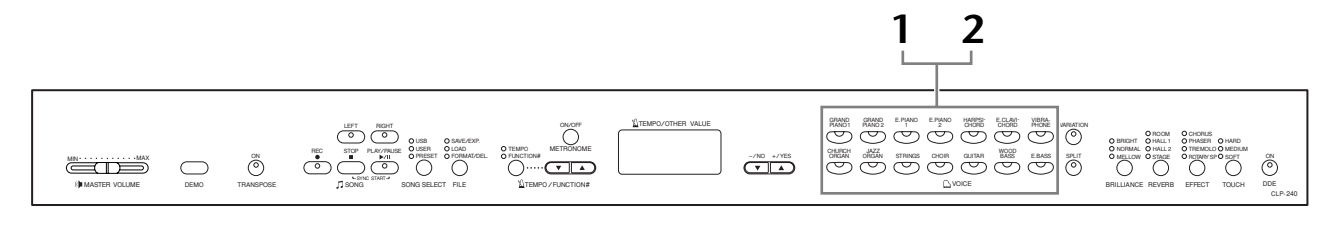

### **Procédure**

### **1. Activez le mode Dual.**

Appuyez sur deux boutons de voix en même temps (ou appuyez sur un des boutons de voix tout en maintenant un autre enfoncé). Les voyants des deux voix sélectionnées s'allument lorsque le mode Dual est actif.

• En fonction de la priorité de numérotation des voix présentée dans le schéma de droite, la voix possédant le numéro le plus petit sera affectée à la voix 1 (et l'autre à la voix 2).

GUITAR VIBRA-E.CLAVI- VIBRA-<br>CHORD PHONE HARPSI- E.CLAVI<br>CHORD CHORD CHORD WOOD BASS E.BASS GRAND GRAND E.PIANO E.PIANO<br>PIANO1 PIANO2 1 PIANO 1 CHURCH CHURCH JAZZ<br>ORGAN ORGAI ORGAN GRAND PIANO 2 STRINGS CHOIR VOICE **1 2 12 13 14 34567 10** Priorit de num rotation des voix

Le mode Function du CLP-240/230 permet d'accéder à de nombreuses autres fonctions du mode Dual, telles que le réglage de la balance du volume ou des octaves (page 49). (Si vous ne paramétrez pas les fonctions du mode Dual, la valeur par défaut de chaque réglage sera utilisée pour chacune des voix.)

### **2. Quittez le mode Dual et revenez au mode de reproduction normal.**

Pour revenir au mode de reproduction normal à une seule voix, appuyez sur l'un des sélecteurs de voix.

### *NOTE (CLP-240)*

Il est impossible d'activer les modes Dual et Split (Clavier partagé) (page 26) en même temps.

### *NOTE*

#### **[VARIATION] en mode Dual (CLP-240)**

Le voyant du bouton **[VARIATION]** s'allume en cas d'activation de la variation pour l'une des voix (ou les deux) du mode Dual. Lorsque le mode Dual est activé, vous pouvez utiliser le bouton **[VARIATION]** pour activer ou désactiver la variation des deux voix. Pour l'activer ou la désactiver pour une seule des voix, maintenez le bouton de l'autre voix enfoncé et appuyez sur le bouton de la voix dont vous souhaitez modifier la variation.

### *NOTE*

**[REVERB] en mode Dual** Le type de réverbération attribué à la voix 1 est prioritaire sur l'autre. (S'il est réglé sur OFF, le type de réverbération de la voix 2 sera activé.)

#### *NOTE*

**[EFFECT] en mode Dual** Dans certaines conditions, un type d'effet peut devenir prioritaire sur l'autre. La profondeur sera fonction de la valeur par défaut de la profondeur de la combinaison de voix. La fonction F3 (page 49) vous permet toutefois d'ajuster à votre guise la valeur de la profondeur de chaque voix.

## **Partage de la plage du clavier et reproduction de deux voix différentes (mode Split (Clavier partagé)) (CLP-240)**

Le mode Split vous permet de jouer deux voix différentes sur le clavier — une à la main gauche et l'autre à la main droite. Ainsi, vous pouvez jouer une partition de basse à l'aide de la voix Wood Bass (Basse de bois) ou Electric Bass (Basse électrique) de la main gauche et une mélodie de la main droite.

Touches de groupes de voix Touche [SPLIT]

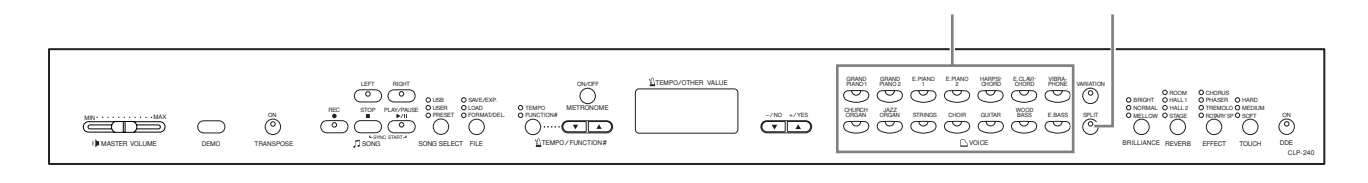

### **Procédure**

### **1. Activez le mode Split.**

Appuyez sur le bouton **[SPLIT]** de manière à ce que son voyant s'allume. Dans un premier temps, le réglage par défaut **(WOOD BASS)** est sélectionné pour la voix jouée de la main gauche.

Le mode Function vous permet d'accéder à un certain nombre d'autres fonctions du mode Split (page 50). (Si vous ne configurez pas les fonctions du mode Dual, la valeur par défaut de chaque réglage sera utilisée pour chacune des voix.)

### **2. Définissez le point de partage (la limite entre les plages de gauche et de droite).**

(Par défaut, le point de partage est défini sur la touche F 2. Si vous ne devez pas modifier le point de partage, passez cette procédure.) Vous pouvez déplacer le point de partage sur n'importe quelle autre touche en appuyant sur celle-ci tout en maintenant le bouton **[SPLIT]** enfoncé (le nom de la touche « point de partage » actuellement sélectionnée apparaît sur l'écran DEL tandis que vous maintenez le bouton **[SPLIT]** enfoncé).

### Exemple d'affichage d'une note avec point de partage

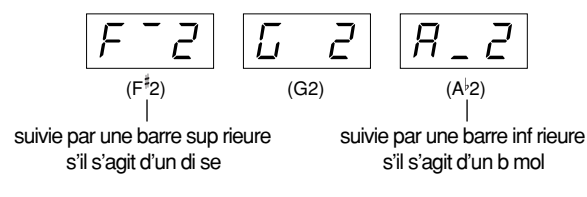

*NOTE*

Vous ne pouvez pas activer les modes Dual (page 25) et Split en même temps.

### *NOTE*

Une touche représentant le « point de partage » est présente dans la plage de gauche.

### *NOTE*

Vous pouvez également définir le point de partage à l'aide de

## **3. Sélectionnez une voix pour la main droite.**

Appuyez sur un bouton de voix.

## **4. Sélectionnez une voix pour la main gauche.**

Appuyez sur le bouton de voix correspondant tandis que vous maintenez le bouton **[SPLIT]** enfoncé. (Le voyant du bouton de la voix de gauche s'allume lorsque vous appuyez sur le bouton **[SPLIT]**.)

Pour activer ou désactiver la variation de la voix partagée, maintenez le bouton **[SPLIT]** enfoncé et appuyez sur le bouton **[VARIATION]** ou sur le bouton de la voix actuellement sélectionnée.

### **5. Quittez le mode Split et revenez au mode de reproduction normal.**

Appuyez de nouveau sur le bouton **[SPLIT]** pour que son voyant s'éteigne.

### *NOTE*

**[VARIATION] en mode Split** Vous pouvez activer et désactiver la fonction de variation des voix du mode Split. Normalement, le voyant de la voix de droite s'allume en mode Split. Vous pouvez utiliser le bouton **[VARIATION]** pour activer ou désactiver la variation de la voix de droite, selon vos besoins. Cependant, si vous maintenez le bouton **[SPLIT]** enfoncé, le voyant de la voix de gauche s'allume et le bouton **[VARIATION]** permet alors d'activer ou de désactiver la variation pour la voix de gauche.

### *NOTE*

**[REVERB] en mode Split** Le type de réverbération attribué à la voix de droite est prioritaire sur l'autre. (S'il est réglé sur OFF, le type de réverbération de la voix de gauche sera activé.) Le réglage de la profondeur de réverbération via les commandes du panneau (effectué en appuyant sur les boutons **[–/NO]** ou **[+/YES]** tout en maintenant le bouton **[REVERB]** enfoncé voir page 21) sera uniquement appliqué à la voix de droite.

### *NOTE*

### **[EFFECT] en mode Split**

Dans certaines conditions, un type d'effet peut prendre le pas sur l'autre. La profondeur sera fonction de la valeur par défaut de la profondeur de la combinaison de voix. La fonction F4 (page 50) vous permet toutefois de modifier à votre guise la profondeur de chaque voix. Le réglage de la profondeur des effets via les commandes du panneau (effectué en appuyant sur les boutons **[–/NO]** ou **[+/YES]** tout en maintenant le bouton **[EFFECT]** enfoncé — voir page 22) sera uniquement appliqué à la voix de droite.

## **Utilisation du métronome**

Le Clavinova possède un métronome intégré (un instrument qui maintient un tempo régulier) très utile pour les exercices.

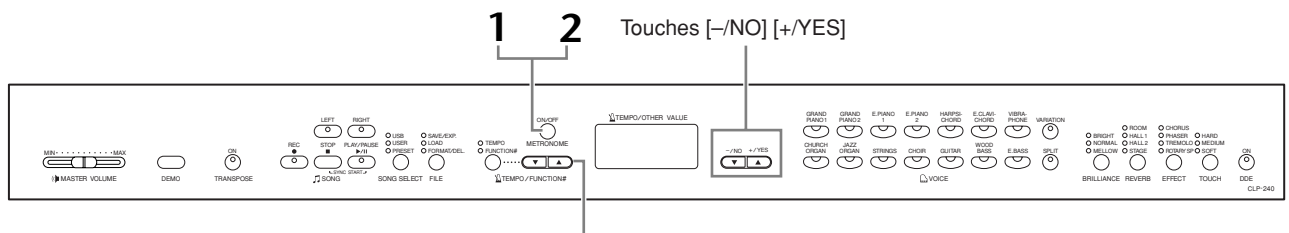

### Touches [TEMPO/FUNCTION# ▲▼]

### **Procédure**

### **1. Démarrez le métronome.**

Vous pouvez activer le son du métronome en appuyant sur le bouton **METRONOME [ON/OFF]** (Métronome (Démarrage/Arrêt)).

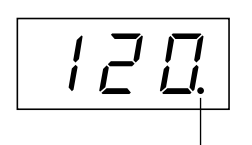

L'indicateur de temps clignote en fonction du tempo actuel.

### **Réglage du tempo**

Le tempo du métronome et de la reproduction de l'enregistreur de morceaux utilisateur (qui est décrit dans la prochaine section) peut être réglé entre 32 et 280 temps par minute grâce aux boutons **[TEMPO/FUNCTION#** ▼**,** ▲**]** (lorsque le voyant **[TEMPO]** du bouton **[TEMPO/FUNCTION#** ▼**,** ▲**]** est allumé).

### **Réglage de la signature de temps**

Vous pouvez régler la signature de temps du métronome en utilisant les boutons **[–/NO]** et **[+/ YES]** tout en maintenant le bouton **METRONOME [ON/OFF]** enfoncé. Vous pouvez régler le tempo entre 0 et 15. Le réglage en cours s'affiche sur l'écran DEL tandis que vous maintenez le bouton **METRONOME [ON/OFF]** enfoncé.

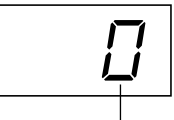

### *NOTE*

Si le voyant **[FUNCTION#]** du bouton **[TEMPO/FUNCTION#]** est allumé, appuyez sur ce bouton pour allumer le voyant **[TEMPO]**.

#### *NOTE*

Vous pouvez régler le volume du métronome à l'aide de la fonction Metronome Volume (Volume du métronome) du mode Function temps | metronomic<br>(page 52).

## **2. Arrêtez le métronome.**

Désactivez le métronome en appuyant sur le bouton **METRONOME [ON/OFF]**.

## **Enregistrement de votre performance**

Le fait de pouvoir enregistrer et reproduire vos performances sur le clavier du CLP-240/230 peut s'avérer très utile. Vous pouvez, par exemple, enregistrer uniquement la partie à main gauche de manière à travailler le jeu de votre main droite pendant la reproduction de l'enregistrement de la main gauche. Dans la mesure où vous pouvez enregistrer jusqu'à deux parties séparément, vous pouvez également choisir d'enregistrer la main droite et la main gauche séparément ou d'enregistrer les deux parties d'un duo et voir ce que donne leur reproduction. L'enregistreur de morceaux à deux parties du CLP-240/ 230 permet d'enregistrer jusqu'à trois morceaux utilisateur (U01-U03) sur l'instrument. Sur le CLP-240, il est possible de sauvegarder les morceaux utilisateur sur un périphérique de stockage USB en option.

### *TERMINOLOGIE*

**Différence entre enregistrement et sauvegarde**

Les données de performance enregistrées sur une cassette ne sont pas au même format que celles enregistrées sur le Clavinova. Une cassette audio enregistre des signaux audio. En revanche, le Clavinova « sauvegarde » des informations relatives à la synchronisation des notes, aux voix et à la valeur du tempo, mais pas de signaux audio. Lorsque vous reproduisez des morceaux enregistrés, le Clavinova émet des sons en fonction des informations sauvegardées. Il est donc plus exact de dire que l'enregistrement sur le Clavinova consiste à « sauvegarder des informations ». Pour des raisons de clarté, nous utiliserons toutefois le terme « enregistrement » dans ce manuel.

## **Enregistrement rapide d'une performance**

Ce mode d'enregistrement simple et pratique vous permet d'enregistrer rapidement votre performance, sans spécifier de partie d'enregistrement, ce qui s'avère particulièrement utile, par exemple, pour enregistrer des morceaux de piano en solo.

De cette façon, la performance est automatiquement enregistrée sur la partie à main droite.

ON/OFF

TEMPO / FUNCTION#

TEMPO FUNCTION#

 $\overline{\big(\begin{array}{c|c}\n\hline\n\end{array}\big)}^{\text{MNS}}$ 

TEMPO/OTHER VALUE

### *NOTE*

Vous pouvez enregistrer votre performance (données audio) à l'aide d'un magnétophone ou de tout autre matériel d'enregistrement via la prise AUX OUT (Sortie auxiliaire) (page 56).

TOUCH DDE HARD MEDIUM SOFT

CLP-240

Lorsque l'instrument est en mode Demo Song ou pendant une opération au niveau des fichiers (CLP-240), le mode Record ne peut pas être activé.

> BRILLIANCE BRIGHT NORMAL MELLOW HALL 1 ROOM HALL 2 STAGE EFFECT PHASER CHORUS TREMOLO ROTARY SP

GUIRCH JAZZ<br>ORGAN JRDAN STRINGS CHOIR GUITAR BASS E.BASS SPLIT **O**NELLOW\_OSTAGE ORDINALSPO\_SOFT ON

GRAND GRAND E.PIANO HARPSI- E.CLAVI- VIBRA:<br>PIANO1 PIANO2 - P

### **Procédure**

ON TRANSPOSE LEFT RIGHT

REC STOP PLAY/PAUSE SONG

**2 4 4 3 5**

SONG SELECT FILE

USB PRESET SAVE/EXP. FORMAT/DEL.

 $\equiv$  T MASTER VOLUME DEMO

### *ATTENTION*

**Pour éviter d'effacer des morceaux enregistrés auparavant :** Si le morceau contient des données, le voyant de la partie s'allume vert lorsque vous sélectionnez un morceau. Veuillez noter que le fait d'enregistrer de nouvelles données sur cette partie efface les données existantes.

**(CLP-240)** Vous ne pouvez pas enregistrer la performance directement sur le périphérique de stockage USB connecté. Les morceaux enregistrés sont automatiquement sauvegardés sur l'instrument. Si vous voulez sauvegarder des données sur le périphérique, exécutez l'opération Save (page 36) après avoir arrêté l'enregistrement.

## **1. Effectuez tous les réglages initiaux.**

Avant de commencer à enregistrer, sélectionnez la voix (ou les voix si vous utilisez le mode Dual ou Split) à enregistrer. Effectuez également tous les autres réglages (réverbération, effet, etc.) de votre choix et réglez le volume. Vous pouvez également régler le volume de la reproduction à l'aide du curseur **[MASTER VOLUME]**.

## **2. Activez le mode Record Ready (Prêt à enregistrer).**

Appuyez sur la touche **[REC]** pour activer le mode Record Ready. Cette opération sélectionne automatiquement un morceau vide pour l'enregistrement et active la partie RIGHT. S'il n'existe aucun morceau vide, Song U01 est sélectionné. L'enregistrement ne démarre pas encore. La quantité de mémoire disponible pour l'enregistrement (nombre approximatif de kilo-octets) apparaît sur l'écran DEL. Le voyant **SONG [PLAY/**

**PAUSE]** clignote en fonction du tempo actuel de METRONOME.

Vous pouvez activer le métronome au cours de cette étape et régler le tempo à l'aide des touches **[TEMPO/FUNCTION#** ▼**,** ▲**]**. (Plage : 32-280)

Vous pouvez désactiver le mode Record Ready avant d'enregistrer en appuyant à nouveau sur la touche **[REC]**.

## **3. Lancez l'enregistrement.**

L'enregistrement débute automatiquement dès que vous jouez une note sur le clavier ou que vous appuyez sur la touche **SONG [PLAY/PAUSE]**. Le numéro de la mesure en cours apparaît sur l'écran pendant l'enregistrement.

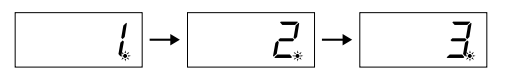

### **4. Arrêtez l'enregistrement.**

Pour arrêter l'enregistrement, appuyez sur la touche **[REC]** ou **SONG [STOP]**. Lorsque l'enregistrement est arrêté, un succession de tirets apparaît sur l'écran pour indiquer que les données enregistrées sont en train d'être sauvegardées automatiquement sur l'instrument. Une fois les données sauvegardées, le nom du morceau (U01-U03) apparaît sur l'écran. Le voyant de la partie enregistrée devient vert pour indiquer qu'il contient maintenant des données. (Le mode Record est automatiquement désactivé.)

### *ATTENTION*

Ne mettez pas l'instrument hors tension lorsqu'une succession de traits apparaît à l'écran. Vous risqueriez de supprimer toutes les données de morceau contenues dans l'instrument, y compris les morceaux externes (page 40).

### **5. Reproduisez la performance enregistrée.**

Appuyez sur la touche **SONG [PLAY/PAUSE]** pour reproduire la performance enregistrée. Pour interrompre la reproduction au milieu d'un morceau, appuyez sur la touche **SONG [STOP]**.

#### *NOTE*

**Quantité de mémoire disponible pour l'enregistrement :**

Cette valeur, exprimée en kilooctets (qui est l'unité utilisée pour mesurer les données), indique la quantité d'espace disponible pour l'enregistrement sur le Clavinova. Vous pouvez enregistrer jusqu'à 11 000 notes maximum sur le CLP-240/230 en fonction de l'utilisation des pédales et d'autres facteurs.

#### *NOTE*

Si vous avez sélectionné la partie LEFT un peu plus tôt dans le même morceau, cette partie est automatiquement activée lorsque vous appuyez sur la touche **[REC]** à l'étape 2.

#### *NOTE*

Si le métronome était activé au moment où vous avez commencé à enregistrer, vous pouvez rester sur le même tempo que le métronome tandis que vous enregistrez. Le son du métronome ne sera toutefois pas enregistré.

#### *NOTE*

Pour plus d'informations sur l'enregistrement, voir page 33.

#### *NOTE*

La pédale de gauche peut être utilisée pour lancer l'enregistrement à l'aide de la fonction « Left Pedal Mode » (Mode pédale gauche) décrite à la page 51.

#### *NOTE*

Le voyant de la partie d'enregistrement commence à clignoter lorsque la mémoire de l'enregistreur est pratiquement pleine. Si la mémoire se remplit totalement pendant

l'enregistrement, le message « Full » (Pleine) apparaît à l'écran et l'enregistrement s'interrompt automatiquement. (Toutes les données enregistrées jusque là seront conservées.)

#### *NOTE*

Si vous appuyez sur la touche **SONG [PLAY/PAUSE]** pour lancer l'enregistrement et que vous appuyez ensuite sur **SONG [STOP]** pour l'arrêter, toutes les données enregistrées auparavant sur la partie sélectionnée sont effacées.

## **Réenregistrement d'un morceau enregistré précédemment**

Cette section vous explique comment recommencer un enregistrement lorsque vous n'êtes pas satisfait de votre performance.

### **Procédure**

### **1. Sélectionnez, si nécessaire, une ou plusieurs voix (et d'autres réglages) à enregistrer.**

Répétez l'étape 1 de la page 29 si vous souhaitez modifier les précédents réglages.

## **2. Activez de nouveau le mode Record Ready.**

Appuyez de nouveau sur la touche **[REC]**. Le voyant de la partie sélectionnée s'allume rouge.

Pour réenregistrer, suivez la procédure de la section « Enregistrement rapide d'une performance » à la page 30 à partir de l'étape 3.

### *NOTE*

Si vous voulez modifier le tempo, la signature de temps, le type de réverbération ou le type d'effet lorsque vous réenregistrez une partie ou que vous enregistrez sur une autre partie, vous devez d'abord activer le mode Record Ready.

#### *NOTE*

Vous ne pouvez pas réenregistrer au milieu d'un morceau.

## **Enregistrement sur la partie RIGHT/LEFT**

Cette méthode vous permet d'enregistrer séparément les parties destinées respectivement aux mains droite et gauche. Dans la mesure où vous pouvez enregistrer la partie de la main gauche tout en reproduisant la partie à main droite, cette fonction est très utile pour l'enregistrement des deux parties d'un duo.

### **Procédure**

### **1. Effectuez tous les réglages initiaux.**

Même procédure qu'à l'étape 1 de la section « Enregistrement rapide d'une performance » à la page 29.

## **2. Sélectionnez le morceau à enregistrer.**

Appuyez sur la touche **[SONG SELECT]** (Sélectionner morceau) pour allumer le voyant « USER » (Utilisateur), puis appuyez sur les touches **[–/NO][+/YES]** pour sélectionner un morceau pour l'enregistrement.

### *ATTENTION*

### **Pour éviter d'effacer des morceaux enregistrés auparavant :**

Si le morceau contient des données, le voyant de la partie s'allume vert lorsque vous sélectionnez un morceau. Veuillez noter que le fait d'enregistrer de nouvelles données sur cette partie efface les données existantes.

## **3. Activez le mode Record Ready.**

Appuyez sur la touche **[REC]**, puis sur la touche **[RIGHT]/[LEFT]** pour activer le mode Record Ready. L'enregistrement ne démarre pas encore.

La quantité de mémoire disponible pour l'enregistrement (nombre approximatif de kilo-octets) apparaît sur l'écran DEL. Le voyant **SONG [PLAY/ PAUSE]** clignote en fonction du tempo actuel de METRONOME.

Vous pouvez désactiver le mode Record Ready avant d'enregistrer en appuyant à nouveau sur la touche **[REC]**.

## **4. Lancez, puis arrêtez l'enregistrement.**

Même procédure qu'aux étapes 3-5 de la section « Enregistrement rapide d'une performance » à la page 30.

### *NOTE*

**Indications des touches des parties Eteint :** Ne contient pas de données

**Allumé (vert) :** Contient des données

**Allumé (rouge) :** La partie est activée pour l'enregistrement

### *NOTE*

#### **Quantité de mémoire disponible pour l'enregistrement :**

Cette valeur, exprimée en kilooctets (qui est l'unité utilisée pour mesurer les données), indique la quantité d'espace disponible pour l'enregistrement sur le Clavinova. Vous pouvez enregistrer jusqu'à 11 000 notes maximum sur le CLP-240/230 en fonction de l'utilisation des pédales et d'autres facteurs.

#### *NOTE*

Si le métronome était activé au moment où vous avez commencé à enregistrer, vous pouvez rester sur le même tempo que le métronome tandis que vous enregistrez. Le son du métronome ne sera toutefois pas enregistré.

#### *NOTE*

Si vous voulez modifier le tempo, la signature de temps, le type de réverbération ou le type d'effet lorsque vous réenregistrez une partie ou que vous enregistrez sur une autre partie, vous devez d'abord activer le mode Record Ready.

### *NOTE*

Si vous ne souhaitez pas entendre la partie enregistrée auparavant pendant l'enregistrement (par exemple, si vous voulez enregistrer un morceau différent de celui enregistré sur la précédente partie), appuyez sur la touche de la piste de reproduction avant d'enfoncer la touche **[REC]** de manière à éteindre son voyant.

#### *NOTE*

Pour plus d'informations sur l'enregistrement, voir page 33.

### **L'enregistreur de morceaux utilisateur enregistre les données suivantes :**

En plus des notes et des voix jouées, il enregistre des données. Ces données incluent notamment des « parties individuelles » et le « morceau entier ». Voir ci-dessous.

### **Parties individuelles**

- Notes jouées
- Sélection de voix
- [VARIATION] ON/OFF (CLP-240)
- Pédale (forte/douce/sostenuto)
- Profondeur [REVERB]
- Profondeur [EFFECT]
- Voix du mode Dual
- Equilibre en mode Dual (F3)
- Désaccord en mode Dual (F3)
- Changement d'octave en mode Dual (F3)
- Voix du mode Split (CLP-240)
- Equilibre en mode Split (F4 : CLP-240)
- Changement d'octave en mode Split (F4 : CLP-240 )

### **Morceau entier**

- Tempo
- Signature de temps
- Type [REVERB] (y compris OFF)
- Type [EFFECT] (y compris OFF)

## **Modification des réglages initiaux (données enregistrées au début d'un morceau)**

Il est possible de modifier les réglages initiaux (données enregistrées au début d'un morceau) après l'enregistrement. Vous pouvez par exemple modifier la voix pour créer une atmosphère différente ou régler le tempo du morceau à votre propre convenance.

Vous pouvez modifier les réglages initiaux suivants.

### **Parties individuelles**

- Sélection de voix
- [VARIATION] ON/OFF (CLP-240)
- Profondeur [REVERB]
- Profondeur [EFFECT]
- Voix du mode Dual
- Voix du mode Split (CLP-240)
- Profondeur de la pédale forte/douce

### **Morceau entier**

• Tempo

**FRAN**

**ÇAIS**

- Type [REVERB] (y compris OFF)
- Type [EFFECT] (y compris OFF)

### **1. Activez le mode Record et sélectionnez une partie pour modifier les réglages initiaux.**

Le voyant devient rouge. (Les données partagées par deux parties peuvent être modifiées indifféremment depuis l'une ou l'autre partie.)

### **2. Modifiez les réglages via les commandes du panneau.**

Par exemple, si vous voulez sélectionner **[E. PIANO 1]** à la place de **[E. PIANO 2]**, appuyez sur la touche **[E. PIANO 2]**. Si vous voulez modifier la profondeur de la pédale forte/douce, appuyez sur la pédale correspondante et maintenez-la enfoncée. Faites attention de ne pas appuyer sur la touche **SONG [PLAY/PAUSE]** ou sur une touche du clavier, car cela aurait pour effet de lancer l'enregistrement et d'effacer toutes les données enregistrées auparavant sur la partie sélectionnée.

### **3. Appuyez sur la touche [REC] pour quitter le mode Record.**

Faites attention de ne pas appuyer sur la touche **SONG [PLAY/PAUSE]** ou sur une touche du clavier, car cela aurait pour effet de lancer l'enregistrement et d'effacer toutes les données enregistrées auparavant sur la partie sélectionnée.

### *NOTE*

Vous pouvez annuler les modifications apportées aux réglages initiaux en sélectionnant une partie différente après l'étape **2**, puis en quittant le mode Record en appuyant sur la touche **[REC]**. (Les modifications apportées aux données partagées par les deux parties sont également annulées.)

## **Manipulation de morceaux avec un périphérique de stockage USB (CLP-240)**

Le périphérique de stockage USB vous permet de manipuler des morceaux utilisateur (sauvegarde, exportation et suppression). Vous pouvez également formater le périphérique ou le support.

## **A propos de la sauvegarde et de l'exportation**

### **Sauvegarde**

Vous pouvez sauvegarder trois morceaux utilisateur de l'instrument sur le périphérique de stockage USB sous la forme d'un fichier unique (fichier utilisateur). Ces morceaux peuvent être sauvegardés dans un « dossier » (ou emplacement mémoire) du périphérique de stockage USB. 100 dossiers sont disponibles — A00-A99. Dans la mesure où les morceaux utilisateur sont sauvegardés dans un format Clavinova spécial, ils ne peuvent pas être lus sur d'autres instruments (y compris d'autres Clavinovas). Ce format de fichier vous permet de réenregistrer chaque partie sur le CLP-240. Les morceaux ne peuvent pas être reproduits directement depuis le périphérique de stockage USB ; ils doivent d'abord être chargés sur l'instrument.

Pour plus de détails sur l'opération de sauvegarde, voir « Sauvegarde de morceaux » à la page 36.

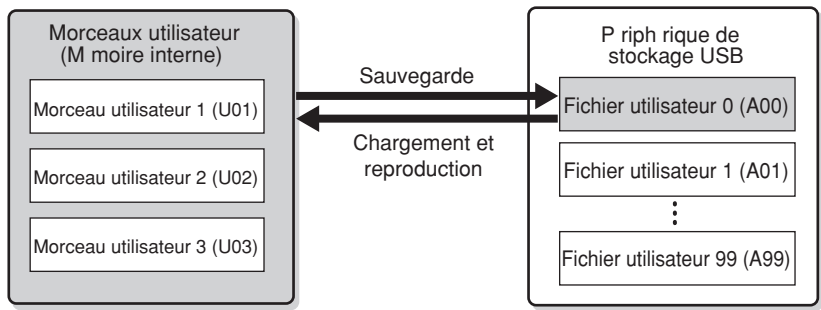

### **Exportation**

Vous pouvez exporter un morceau utilisateur de l'instrument sur le périphérique de stockage USB sous la forme d'un fichier unique (morceau SMF). Ces morceaux peuvent être exportés dans un « dossier » (ou emplacement mémoire) du périphérique de stockage USB. 100 dossiers sont disponibles — S00-S99.

Dans la mesure où les morceaux utilisateur sont sauvegardés au format SMF, ils peuvent être lus sur d'autres instruments (y compris d'autres Clavinovas). Ce format de fichier ne vous permet pas de réenregistrer sur le CLP-240. Les morceaux dans ce format peuvent être reproduits directement à partir du périphérique de stockage USB et ne doivent pas être chargés préalablement sur l'instrument. Pour plus de détails sur l'opération d'exportation, voir « Exportation d'un morceau au format SMF » à la page 37.

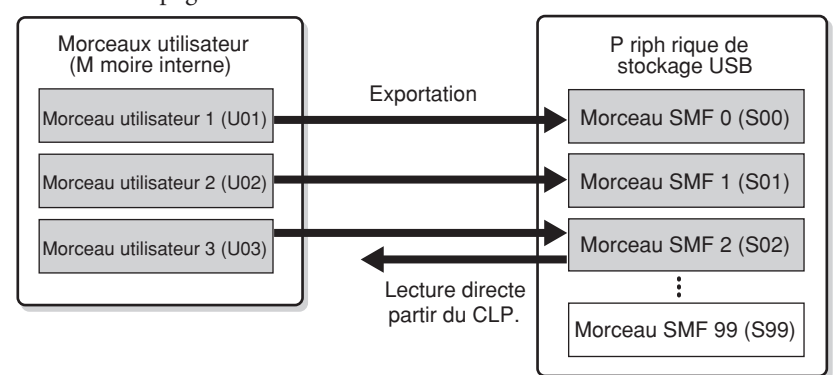

### *NOTE*

Pour plus de détails sur la connexion d'un périphérique de stockage USB, reportez-vous à la page 58.

### *NOTE*

Avant de manipuler des morceaux avec un périphérique de stockage USB, assurez-vous que ce dernier n'est pas protégé. S'il est protégé, vous ne pourrez pas y accéder

#### *NOTE*

Si l'espace disponible sur le périphérique de stockage USB est insuffisant pour sauvegarder ou exporter les données, un message approprié apparaît à l'écran et vous ne pourrez pas procéder à la sauvegarde ou à l'exportation. Supprimez des fichiers indésirables du périphérique pour libérer de la mémoire (page 38) ou utilisez un autre périphérique.

#### *NOTE*

La lettre « A » au-dessus du nom du fichier utilisateur signifie « All » (Tous) — autrement dit, les trois morceaux de l'instrument sont sauvegardés dans un dossier unique.

#### *NOTE*

Le nombre de fichiers pouvant être gérés par l'instrument est de 100.

**FRAN**

**ÇAIS**

- Numéros des fichiers utilisateur : A00-A99
- Numéros des morceaux SMF : S00-S99

#### *NOTE*

La lettre « S » au-dessus du nom du morceau SMF signifie « SMF ».

#### *TERMINOLOGIE*

### **SMF (Standard MIDI File) :**

Le format SMF (Fichier MIDI Standard) est l'un des formats de séquence compatibles les plus couramment utilisés pour stocker des données de séquence. Il existe deux variantes : Format 0 et Format 1. Bon nombre des périphériques MIDI sont compatibles avec le format SMF 0 et la plupart des données de séquence MIDI disponibles dans le commerce sont fournis au format SMF 0. Le format SMF des fichiers de séquence vous permet d'échanger des données de morceau entre différents séquenceurs Les morceaux utilisateurs enregistrés sur le CLP-240 sont exportés au format SMF 0.

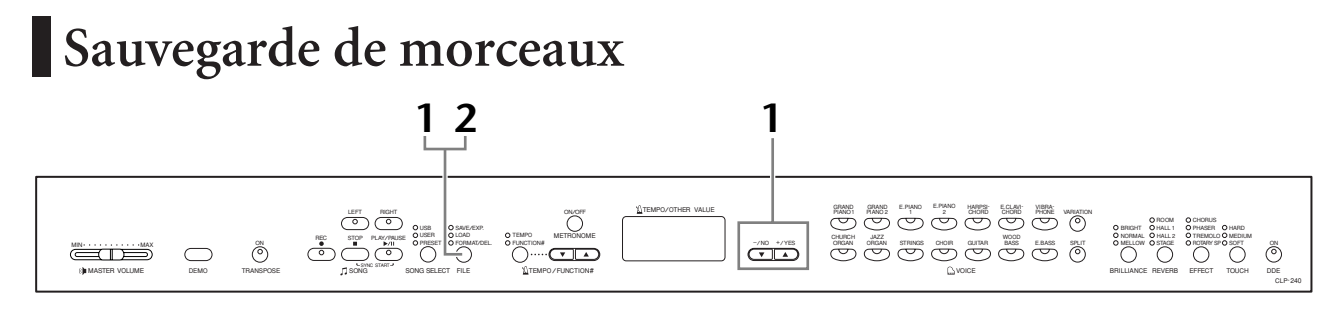

### **Procédure**

### **1. Sélectionnez un dossier de fichiers sur le périphérique et sauvegardez les morceaux utilisateur.**

Après avoir vérifié que le périphérique de stockage USB est connecté à l'instrument, appuyez sur la touche **[FILE]** (Fichier) (le voyant « SAVE/EXP. » (Sauvegarder/Exp.) s'allume). Ensuite, tandis que vous maintenez la touche **[FILE]** enfoncée, appuyez simultanément sur les touches **[–/NO][+/YES]** pour sélectionner un dossier (A00-A99). Lorsque vous relâchez la touche **[FILE]**, « n y » (no/yes) apparaît à l'écran. Appuyez sur la touche **[+/YES]** pour sauvegarder les morceaux. Le fichier est automatiquement sauvegardé dans le dossier « USERFILES » et appelé « USERFILExx.usr ».

### **Ecrasement du fichier**

Si vous sélectionnez un dossier qui contient un fichier utilisateur, trois points apparaissent à l'écran (par exemple, « A.0.0. »). Si vous ne voulez pas écraser le fichier, appuyez sur la touche **[–/NO]** lorsque « n y » (no ou yes) apparaît à l'écran et sélectionnez un autre dossier. Si vous voulez écraser le fichier, appuyez sur la touche **[+/YES]** lorsque « n y » (no ou yes) apparaît à l'écran. Lorsque « ny » réapparaît à l'écran pour vous demander de confirmer ou non l'écrasement du fichier, appuyez à nouveau sur la touche **[+/YES]**.

### *ATTENTION*

Lorsque l'instrument est en train d'accéder à des données (par exemple, lors des opérations de sauvegarde, d'exportation, de suppression et de formatage), vous ne devez EN AUCUN CAS débrancher le câble USB, retirer le support du périphérique ou mettre le périphérique hors tension. Vous risqueriez de corrompre les données de l'un des périphériques, voire des deux.

### *ATTENTION*

Vous ne devez pas renommer les fichiers utilisateur sur un ordinateur. Si le nom du fichier est modifié de cette manière, le fichier ne pourra pas être chargé sur l'instrument.

## **2. Quittez le mode de manipulation des fichiers.**

Appuyez plusieurs fois sur la touche **[FILE]** pour quitter le mode de manipulation des fichiers. (Les voyants FILE s'éteignent.)

### *NOTE*

A propos de la sauvegarde : voir page 35.

Si vous déplacez un fichier utilisateur du dossier « USER FILES » à l'aide d'un ordinateur, l'instrument ne pourra pas reconnaître le fichier.

## **Exportation d'un morceau au format SMF**

#### *TERMINOLOGIE*

#### **SMF (Standard MIDI File) :**

Le format SMF (Fichier MIDI Standard) est l'un des formats de séquence compatibles les plus couramment utilisés pour stocker des données de séquence. Il existe deux variantes : Format 0 et Format 1. Bon nombre des périphériques MIDI sont compatibles avec le format SMF 0 et la plupart des données de séquence MIDI disponibles dans le commerce sont fournis au format SMF 0. Le format SMF des fichiers de séquence vous permet d'échanger des données de morceau entre différents séquenceurs Les morceaux utilisateurs enregistrés sur le CLP-240 sont exportés au format SMF 0.

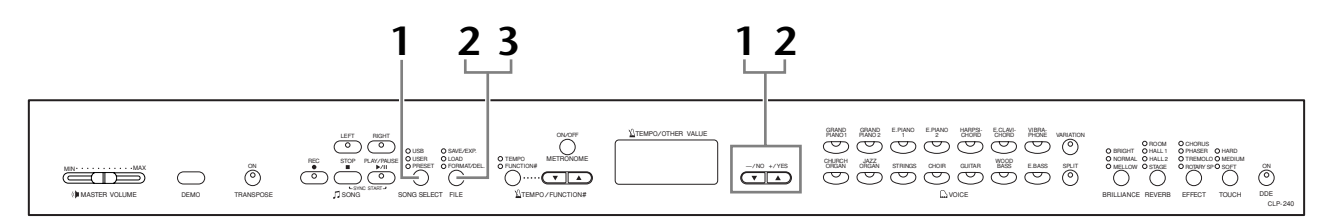

### **Procédure**

## **1. Sélectionnez un morceau utilisateur à exporter.**

Sélectionnez un morceau utilisateur à exporter à l'aide des touches **[SONG SELECT]** et **[–/NO][+/YES]**.

### **2. Sélectionnez un dossier de morceaux sur le périphérique et exportez le morceau utilisateur.**

Après avoir vérifié que le périphérique de stockage USB est connecté à l'instrument, appuyez sur la touche **[FILE]** (Fichier) (le voyant « SAVE/EXP. » (Sauvegarder/Exp.) s'allume). Ensuite, tandis que vous maintenez la touche **[FILE]** enfoncée, appuyez simultanément sur les touches **[–/NO][+/YES]** pour sélectionner un dossier (S00-S99). Lorsque vous relâchez la touche **[FILE]**, « n y » (no/yes) apparaît à l'écran. Appuyez sur la touche **[+/YES]** pour exporter les morceaux. Le morceau exporté est converti au format SMF, puis est exporté automatiquement dans le dossier « USER FILES » et appelé « USERSONGxx.mid ».

### **Ecrasement du morceau**

Si vous sélectionnez un dossier qui contient un morceau SMF, trois points apparaissent à l'écran (par exemple, « S.0.0. »). Si vous ne voulez pas écraser le fichier, appuyez sur la touche **[–/NO]** lorsque « n y » (no ou yes) apparaît à l'écran et sélectionnez un autre dossier. Si vous voulez écraser le morceau, appuyez sur la touche [+/**YES**]. Lorsque « n<sup>-</sup>y » réapparaît à l'écran pour vous demander de confirmer ou non l'écrasement du fichier, appuyez à nouveau sur la touche **[+/YES]**.

### *ATTENTION*

Lorsque l'instrument est en train d'accéder à des données (par exemple, lors des opérations de sauvegarde, d'exportation, de suppression et de formatage), vous ne devez EN AUCUN CAS débrancher le câble USB, retirer le support du périphérique ou mettre le périphérique hors tension. Vous risqueriez de corrompre les données de l'un des périphériques, voire des deux.

## **3. Quittez le mode de manipulation des fichiers.**

Appuyez plusieurs fois sur la touche **[FILE]** pour quitter le mode de manipulation des fichiers. (Les voyants FILE s'éteignent.)

#### *NOTE*

A propos de l'exportation : voir page 35.

#### *NOTE*

Si le morceau sélectionné ne contient pas de données, il ne sera pas exporté (vous ne pouvez pas sélectionner un dossier pour les morceaux SMF — S00-S99). Assurez-vous que le morceau sélectionné contient des données en vérifiant que le voyant de la touche **[RIGHT]** ou **[LEFT]** est allumé.

#### *NOTE*

Si vous déplacez un morceau SMF du dossier « USER FILES » à l'aide d'un ordinateur, le type de fichier change d'un morceau SMF (S00-S99) à un morceau externe.

## **Suppression de fichiers de morceaux**

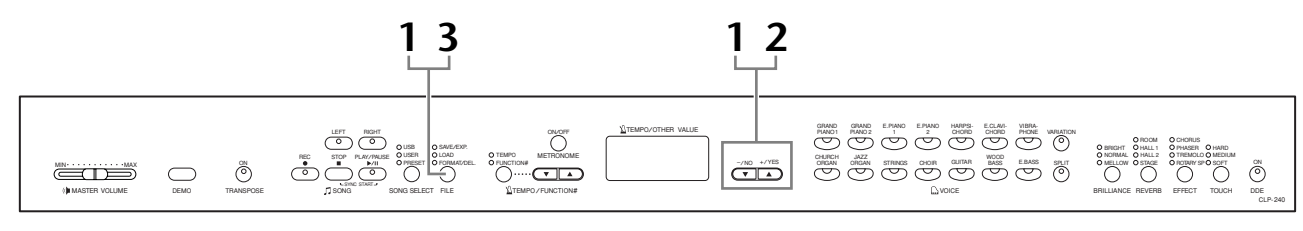

### **Procédure**

## **1. Sélectionnez le fichier de morceaux à supprimer.**

Appuyez sur la touche **[FILE]**. (Le voyant « FORMAT/DEL » (Format/Sup.) s'allume). Maintenez ensuite la touche **[FILE]** enfoncée et appuyez simultanément sur les touches **[–/NO][+/YES]** pour sélectionner un fichier à supprimer. Trois types de fichiers s'affichent dans l'ordre :

- **Axx** ...... Fichiers utilisateur
- **Sxx**....... Morceaux SMF
- **xxx**....... Morceaux externes (morceaux disponibles dans le commerce ou morceaux modifiés sur un ordinateur)

## **2. Supprimez le fichier.**

Lorsque vous relâchez la touche **[FILE]**, « n y » (no ou yes) apparaît à l'écran. Si vous voulez supprimer le fichier, appuyez sur la touche **[+/YES]**. Lorsque « n-y » réapparaît à l'écran pour vous demander de confirmer ou non la suppression du fichier, appuyez à nouveau sur la touche **[+/YES]**.

Si vous ne voulez pas supprimer le fichier, appuyez sur la touche **[–/NO]**.

### *ATTENTION*

Lorsque l'instrument est en train d'accéder à des données (par exemple, lors des opérations de sauvegarde, d'exportation, de suppression et de formatage), vous ne devez EN AUCUN CAS débrancher le câble USB, retirer le support du périphérique ou mettre le périphérique hors tension. Vous risqueriez de corrompre les données de l'un des périphériques, voire des deux.

## **3. Quittez le mode de manipulation des fichiers.**

Appuyez plusieurs fois sur la touche **[FILE]** pour quitter le mode de manipulation des fichiers. (Les voyants FILE s'éteignent.)

#### *NOTE*

Ecoutez le morceau à supprimer avant de l'éliminer. Une fois le mode Delete (Supprimer) activé, les morceaux ne peuvent plus être reproduits.

### *NOTE*

Seuls les fichiers contenant des données sont affichés.

### *NOTE*

Vous ne pouvez pas supprimer les types de morceaux suivants. Si vous essayez de supprimer un de ces morceaux, « Pro » (Protected) apparaît à l'écran.

- Morceaux protégés (extension : Cxx, Exx ou SME)
- Morceaux DOC (Disk Orchestra Collection)
- Morceaux Disklavier Piano Soft

#### *NOTE*

Dans le cas des fichiers utilisateur (Axx) et des morceaux SMF (Sxx), les numéros des morceaux sont fixe et ne sont pas modifiés par la suppression de fichiers. Par contre, les numéros de morceau des fichiers externes ne sont pas fixes et peuvent être modifiés en supprimant des fichiers.

CHORUS TREMOLO ROTARY SP

TOUCH DDE MEDIUM SOFT

CLP-240

## **Formatage du périphérique de stockage USB**

 $\equiv$ TE MASTER VOLUME DEMO TRANSPOSE LEFT RIGHT SONG SELECT FILE REC STOP PLAY/PAUSE SONG SYNC START  $\overline{\bigodot}$  $\sum_{\text{FITRONOM}}^{\text{ONOF}}$ TEMPO / FUNCTION# TEMPO/OTHER VALUE USB USER PRESET SAVE/EXP. LOAD FORMAT/DEL. BRILLIANCE NORMAL MELLOW REVERB HALL 1 ROOM HALL 2 STAGE EFFECT TEMPO FUNCTION# GRAND GRAND E.PIANO E.PIANO HARPSI- E.CLAVI- VIBRA-<br>PIANO1 PIANO2 1 - 2 GHORD CHORD PHONE VARIATION GUITAR JAZZ STRINGS CHOIR UUTAR 1992S E.BASS SPLIT ON HULLOW OSTAGE ON DINNALLY ORDER ON ON ON THE ORDER ON TH<br>ORGAN ORGAN STRINGS CHOIR GUITAR 1992S E.BASS SPLIT ONELLOW OSTAGE ON DINNALLY OR OR VOICE **1 3 1 2**

### **Procédure**

### **1. Activez le mode de formatage.**

Appuyez sur la touche **[FILE]**. (Le voyant « FORMAT/DEL » (Format/Sup.) s'allume). Ensuite, tandis que vous maintenez la touche **[FILE]** enfoncée, appuyez simultanément sur les touches **[–/NO]** et **[+/YES]**. Lorsque « For » (Format) apparaît à l'écran, relâchez la touche **[FILE]** pour afficher « n y » (no/yes).

### **2. Exécutez l'opération de formatage.**

Lorsque « n y » (no/yes) apparaît à l'écran, appuyez sur la touche **[+/YES]**. Lorsque « n<sup>-</sup>y » réapparaît à l'écran pour vous demander de confirmer ou non le formatage du périphérique, appuyez à nouveau sur la touche **[+/YES]**. Si vous ne voulez pas formater le périphérique, appuyez sur la touche **[–/NO]**.

### *ATTENTION*

Lorsque l'instrument est en train d'accéder à des données (par exemple, lors des opérations de sauvegarde, d'exportation, de suppression et de formatage), vous ne devez EN AUCUN CAS débrancher le câble USB, retirer le support du périphérique ou mettre le périphérique hors tension. Vous risqueriez de corrompre les données de l'un des périphériques, voire des deux.

## **3. Quittez le mode de formatage.**

Appuyez plusieurs fois sur la touche **[FILE]** pour quitter le mode de manipulation des fichiers. (Les voyants FILE s'éteignent.)

## **Reproduction de morceaux**

La fonction Record vous permet de reproduire des morceaux enregistrés (pages 29–34) ou des morceaux disponibles dans le commerce. Vous pouvez aussi accompagner au clavier les morceaux reproduits.

- **50 morceaux de piano présélectionnés (CLP-240/230).................... page 15** 50 morceaux de piano présélectionnés sur l'instrument.
- **Morceaux utilisateur sur l'instrument (CLP-240/230) .................... page 41** Morceaux utilisateur que vous avez enregistrés sur l'instrument à l'aide de la fonction Record (page 29).
- **Fichiers utilisateur sur le périphérique de stockage USB (CLP-240) page 42** Fichiers utilisateur dans lesquels vous sauvegardez les morceaux enregistrés sur le périphérique de stockage USB sous la forme de fichiers (page 35).
- **Morceaux SMF sur le périphérique de stockage USB (CLP-240) ... page 43** Morceaux SMF vers lesquels vous exportez les morceaux enregistrés sur le périphérique de stockage USB (page 35).
- **Morceaux externes sur le périphérique de stockage USB (CLP-240) page 43** Morceaux disponibles dans le commerce ou morceaux qui ont été édités sur un ordinateur, etc. présents sur le périphérique de stockage USB. Le nombre de morceaux pouvant être reproduits sur cet instrument est de 999 (numéros 001-999).
- **Morceaux externes sur l'instrument (CLP-240/230)........................ page 41** Morceaux transférés depuis un ordinateur (y compris les morceaux disponibles dans le commerce et les morceaux qui ont été édités sur un ordinateur). Il est possible de transférer (sauvegarder) des morceaux sur l'instrument à l'aide du logiciel Musicsoft Downloader inclus. Les morceaux sont sauvegardés dans une zone de la mémoire interne autre que celle utilisée pour les morceaux utilisateur enregistrés. Vous pouvez reproduire jusqu'à 255 morceaux sur cet instrument (numéros 001-255).

### **Formats de séquence reconnus par le CLP-240/230**

### **• Formats SMF (Fichier MIDI standard) 0 et 1**

Le format SMF est l'un des formats de séquence compatibles les plus couramment utilisés pour stocker des données de séquence. Il existe deux variantes : Format 0 et Format 1. Un grand nombre de périphériques MIDI sont compatibles avec le format SMF 0 et la plupart des données de séquence MIDI disponibles dans le commerce sont fournies au format SMF 0. Le format SMF des fichiers de séquence vous permet d'échanger des données de morceau entre différents séquenceurs. Les morceaux utilisateurs enregistrés sur le CLP-240 sont exportés au format SMF 0.

### **• ESEQ**

Ce format de séquence est compatible avec de nombreux périphériques MIDI de Yamaha, y compris les instruments de la série Clavinova. Il s'agit d'un format courant utilisé avec différents logiciels Yamaha. Dans les fichiers ESEQ, seuls les fichiers DOC (Disk Orchestra Collection) et les morceaux Disklavier Piano Soft peuvent être reproduits sur cet instrument.

#### *NOTE*

Vous ne pouvez pas sélectionner des morceaux dans le mode Demo Song (page 14) ou pendant des opérations au niveau des fichiers (page 35).

### *NOTE*

Lorsque vous reproduisez des morceaux contenant différentes voix ou parties (tels que des morceaux XG ou GM), le son des voix risque de ne pas être correct ou d'être différent des morceaux originaux. Pour remédier à cela et rendre le son de la reproduction plus naturel ou correct, paramétrez le réglage Song Channel Selection (Sélection du canal du morceau) (page 51) sur « 1&2 », afin que seuls les canaux 1 et 2 soient reproduits.

#### *NOTE*

Si le morceau ne peut pas être sélectionné ou chargé, vous devrez peut-être modifier le réglage Character Code (Code caractère) (page 55).

#### *NOTE*

Les données de morceau ne sont pas transmises via les connexions MIDI. Les canaux 3- 16 des morceaux DOC et Disklavier Piano Soft, ainsi que des morceaux externes non protégés sont cependant transmis via les connexions MIDI en fonction du réglage Song Channel Selection (page 51).

### *NOTE*

Les canaux appropriés du<br>morceau sont automatique automatiquement affectés à **[RIGHT]** et **[LEFT]**. Par conséquent, vous pouvez affecter **[RIGHT]** à une partie autre que le canal 1 et **[LEFT]** à une partie autre que le canal 2.

#### *NOTE*

Dans le cas du périphérique de stockage USB, les répertoires de dossiers de l'instrument peuvent être reconnus sur deux niveaux maximum. Le niveau n'est cependant pas affiché et les numéros de morceaux 001-999 sont affichés quel que soit le niveau du morceau.

#### *NOTE*

Si vous utilisez le métronome pendant la reproduction, il s'arrête automatiquement à la fin de la reproduction.

#### *NOTE*

Si le type REVERB est modifié à l'aide des commandes du panneau durant la reproduction, les effets de réverbération du clavier et de la réverbération sont modifiés.

#### *NOTE*

Si le type EFFECT est modifié à l'aide des commandes du panneau durant la reproduction, l'effet de reproduction peut dans certains cas être désactivé.

## **Reproduction de morceaux utilisateur/externes sur l'instrument**

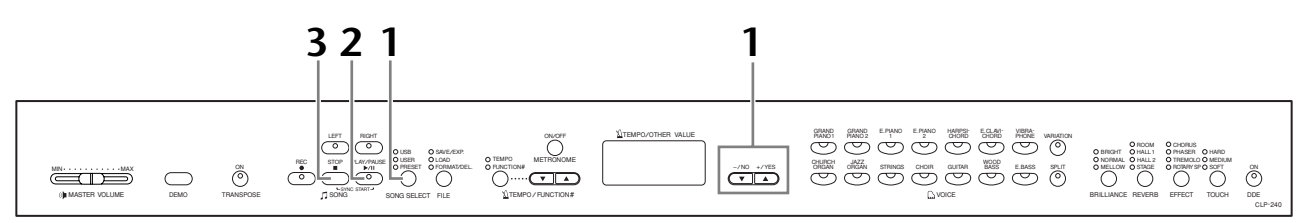

### **Procédure**

### **1. Sélectionnez le morceau de votre choix.**

Appuyez sur la touche **[SONG SELECT]** (le voyant USER s'allume). Appuyez ensuite sur la touche **[–/NO][+/YES]** pour sélectionner un morceau. Les morceaux utilisateur sont appelés « Uxx\* » et les morceaux externes de l'instrument « xxx\* ».

\*La lettre « U » dans le nom du morceau utilisateur signifie « User » (Utilisateur). Les lettres « xx » correspondent au numéro du morceau.

## **2. Démarrez la reproduction.**

### Appuyez sur la touche **SONG [PLAY/PAUSE]**.

Le numéro de la mesure en cours apparaît à l'écran pendant la reproduction.

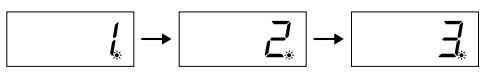

• Vous pouvez jouer au clavier pendant que le Clavinova reproduit un morceau. Vous pouvez également jouer les notes d'une voix différente de la voix reproduite en sélectionnant une voix sur le panneau.

### **Réglage du volume**

Utilisez le curseur **[MASTER VOLUME]** pour régler le volume.

### **Réglage du tempo**

Vous pouvez utiliser les touches **[TEMPO/FUNCTION#** ▼**,** ▲**]** pour régler le tempo avant ou pendant la reproduction. Pour appliquer le tempo par défaut (le tempo d'origine du morceau), appuyez simultanément sur les touches **[**▼**]** et **[**▲**]**.

## **3. Arrêtez la reproduction.**

Lorsque la reproduction est terminée, le Clavinova s'arrête automatiquement et recherche le début du morceau. Pour interrompre la reproduction au milieu d'un morceau, appuyez sur la touche **SONG [STOP]**. Vous pouvez aussi faire une pause dans la reproduction en appuyant sur la touche **SONG [PLAY/ PAUSE]**.

### *NOTE*

Il est impossible de lancer la reproduction des morceaux utilisateur si l'enregistreur ne contient pas de données.

#### *NOTE*

Vous pouvez également vous amuser à jouer des duos à vous seul en enregistrant une partie d'un duo ou d'un morceau pour deux pianos, puis en jouant l'autre partie tandis que la partie enregistrée est reproduite.

#### *NOTE*

Si l'instrument contient des morceaux externes, vous pouvez utiliser la fonction de répétition. **ALL :** Jouez tous les morceaux externes dans l'ordre. **rnd :** Jouez tous les morceaux externes en continu, dans un ordre aléatoire.

## **Reproduction des fichiers utilisateur à partir d'un périphérique de stockage USB (CLP-240)**

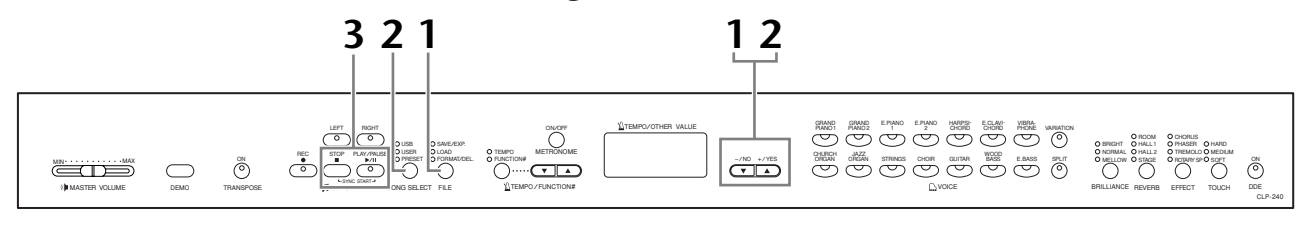

### **Procédure**

### **1. Chargez un fichier de morceaux utilisateur depuis le périphérique de stockage USB.**

Après avoir vérifié que le périphérique de stockage USB est connecté à l'instrument, appuyez sur la touche **[FILE]** (le voyant LOAD (Charger) s'allume). Ensuite, tandis que vous maintenez la touche **[FILE]** enfoncée, appuyez sur les touches **[–/NO][+/YES]** pour sélectionner un fichier de morceaux utilisateur (Axx\*). Après avoir relâché la touche **[FILE]** et une fois que l'indication « n y » (no ou yes) apparaît à l'écran, appuyez sur la touche **[+/YES]** pour démarrer le chargement. Lorsque le chargement est lancé, une succession de tirets apparaît sur l'écran pour indiquer que les données sont en train d'être chargées sur l'instrument. Pour annuler l'opération, appuyez sur la touche **[–/NO]**. \* La lettre « A » signifie « All » — autrement dit, les trois morceaux de l'instrument sont sauvegardés en tant que fichier de morceaux utilisateur. Les lettres « xx » correspondent au numéro du fichier.

### *ATTENTION*

Lorsque vous chargez un fichier de morceaux utilisateur, trois morceaux utilisateur de l'instrument sont écrasés. Si vous ne voulez pas les écraser, sauvegardez-les sur le périphérique de stockage USB avant le chargement.

### *ATTENTION*

Lorsque l'instrument est en train d'accéder à des données (par exemple, lors des opérations de sauvegarde, d'exportation, de suppression et de formatage), vous ne devez EN AUCUN CAS débrancher le câble USB, retirer le support du périphérique ou mettre le périphérique hors tension. Vous risqueriez de corrompre les données de l'un des périphériques, voire des deux.

### *ATTENTION*

Ne mettez pas l'instrument hors tension lorsqu'une succession de traits apparaît à l'écran. Vous risqueriez de supprimer toutes les données de morceau contenues dans l'instrument, y compris les morceaux externes (page 40).

## **2. Sélectionnez le morceau de votre choix.**

Appuyez deux fois sur la touche **[FILE]** pour quitter le mode File. Appuyez ensuite sur la touche **[SONG SELECT]** (le voyant USER s'allume), puis sur les touches **[–/NO] [+/YES]** pour sélectionner un morceau utilisateur.

## **3. Lancez, puis arrêtez la reproduction.**

Même procédure qu'aux étapes 2 et 3 de la section « Reproduction de morceaux utilisateur/externes sur l'instrument » à la page 41.

### *NOTE*

Les fichiers dépourvus de données ne sont pas affichés.

#### *NOTE*

Si vous renommez le fichier de morceaux utilisateur depuis un ordinateur, le morceau ne pourra pas être chargé.

## **Reproduction de morceaux SMF/externes à partir d'un périphérique de stockage USB (CLP-240)**

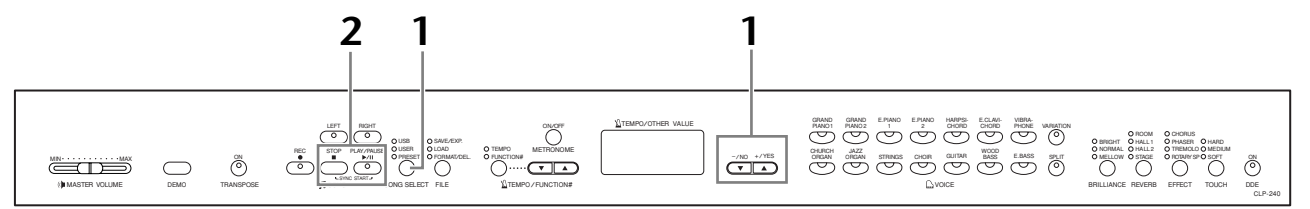

### **Procédure**

### **1. Sélectionnez le morceau de votre choix.**

Après avoir vérifié que le périphérique de stockage USB est connecté à l'instrument, appuyez sur la touche **[SONG SELECT]** (le voyant USB s'allume). Appuyez ensuite sur les touches **[–/NO][+/YES]** pour sélectionner un morceau. Les morceaux SMF sont appelés « Sxx<sup>\*</sup> » et les morceaux externes « xxx<sup>\*</sup> ». \* La lettre « S » dans le nom du morceau utilisateur signifie « SMF ». Les lettres « xx » correspondent au numéro du morceau.

### **Répétition des morceaux du périphérique de stockage USB**

**Sélectionnez « ALL » :** Jouez tous les morceaux SMF/externes du périphérique de stockage USB dans l'ordre.

**Sélectionnez « rnd » :** Jouez tous les morceaux SMF/externes du périphérique de stockage USB en continu, dans un ordre aléatoire.

## **2. Lancez, puis arrêtez la reproduction.**

Même procédure qu'aux étapes 2 et 3 de la section « Reproduction de morceaux utilisateur/externes sur l'instrument » à la page 41.

## **Fonctions de reproduction utiles**

### **Activation et désactivation de la reproduction des parties**

Lorsque vous sélectionnez un morceau sur le Clavinova, les voyants des parties qui contiennent des données (**[RIGHT]**, **[LEFT]** ou les deux) deviennent verts. Lorsque le Clavinova fonctionne ou est arrêté, vous pouvez éteindre les voyants en appuyant sur ces touches de parties de manière à empêcher la reproduction des données présentes sur ces parties. Les touches des parties permettent d'activer et de désactiver la reproduction des parties.

### **Démarrage automatique de la reproduction dès que vous commencez à jouer sur le clavier (Sync Start (Début synchronisé))**

Vous pouvez démarrer la reproduction dès que vous commencez à jouer sur le clavier. Cette fonction est appelée « Sync Start ».

Pour activer la fonction Sync Start, appuyez sur la touche **SONG [PLAY/PAUSE]** tout en maintenant la touche **SONG [STOP]** enfoncée. Le voyant **SONG [PLAY/PAUSE]** clignote au tempo actuellement réglé.

(Répétez l'opération ci-dessus pour désactiver la fonction Sync Start.)

La reproduction démarre alors dès que vous commencez à jouer sur le clavier.

Cette fonction est très utile lorsque vous voulez synchroniser le début de la reproduction avec le début de votre propre performance.

### **Affectation de la fonction PLAY/PAUSE à la pédale de gauche**

La pédale de gauche peut également être affectée à l'opération de lecture/pause du morceau via la fonction « Pedal Play/Pause » (Lecture/pause de la pédale) (page 51). Cette fonction est pratique pour lancer la reproduction du morceau après avoir commencé à jouer.

### *NOTE*

Vous pouvez activer et désactiver des parties avant ou pendant la reproduction.

#### *NOTE*

Vous pouvez régler le volume d'une partie d'un morceau dont la reproduction est désactivée (pages 17, 52).

#### *TERMINOLOGIE*

**Sync :** Synchronisé, qui se produit au même moment.

## **Réglages détaillés – [FUNCTION]**

Vous pouvez définir différents paramètres afin de tirer pleinement profit des fonctions du Clavinova. Vous pouvez par exemple régler la hauteur de ton avec précision, sélectionner une gamme, etc.

Les paramètres suivants sont disponibles.

Le CLP-240 dispose de neuf fonctions principales et le CLP-230 de huit.

Certaines de ces fonctions principales sont constituées d'un ensemble de sous-modes.

### **Liste des paramètres**

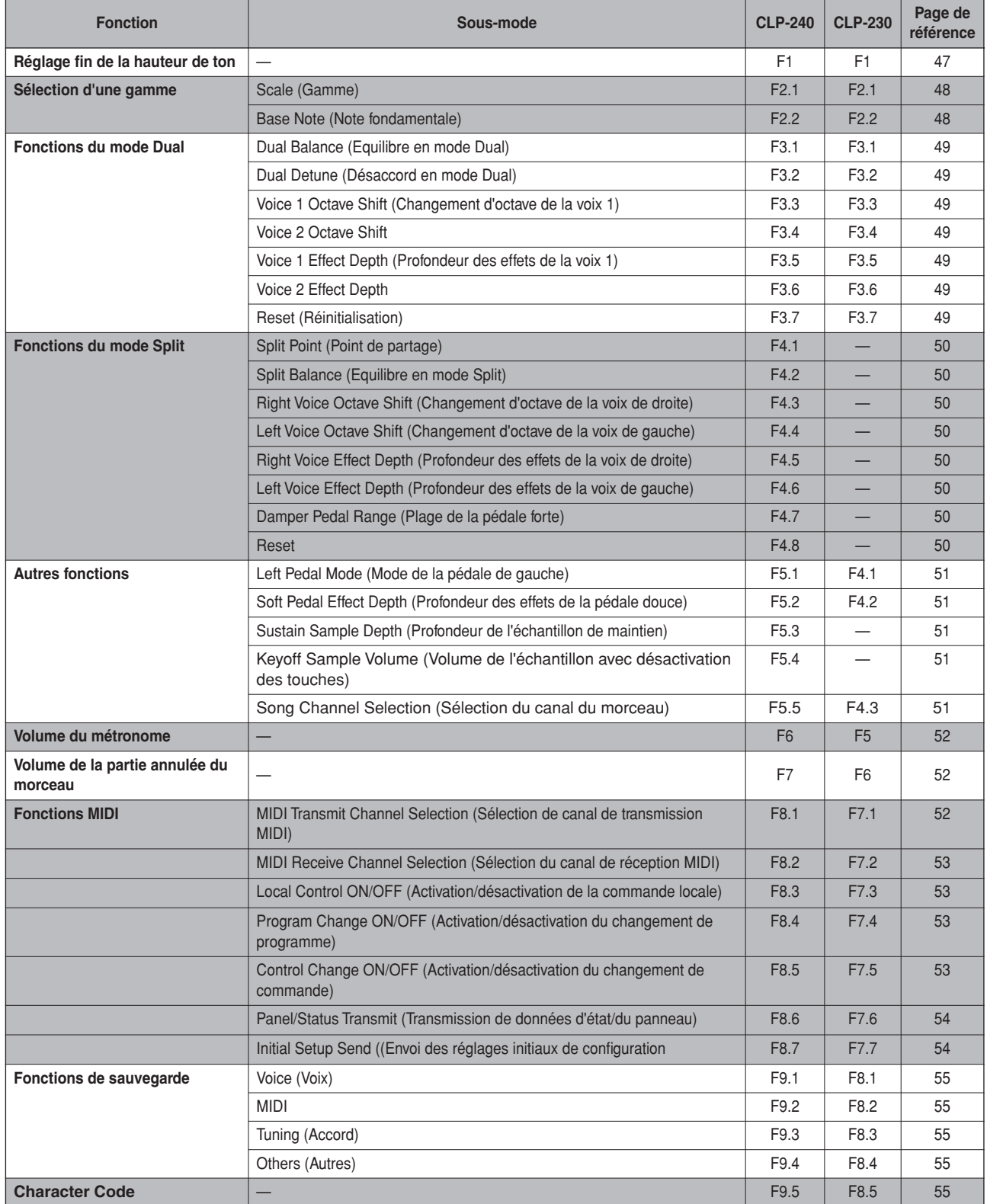